4-418-507-**11**(2) (CR)

# **SONY**

# Blu-ray Disc™ / DVD uređaj za reprodukciju

# Upute za korištenje

Povezivanja i postavke

Reprodukcija

Internet

Postavke i prilagodbe

Dodatne informacije

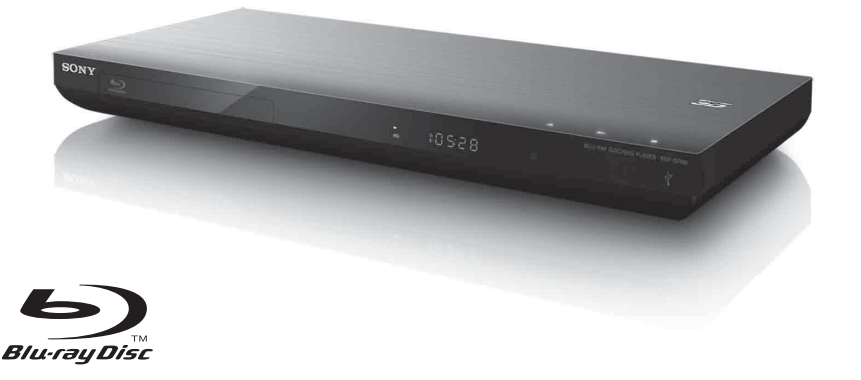

BDP-S790

# <span id="page-1-0"></span>**UPOZORENJE**

Da biste smanjili rizik od požara ili strujnog udara, uređaj ne izlažite kiši ni vlazi.

Da biste izbjegli strujni udar, ne otvarajte kućište. Servisiranje prepustite samo kvalificiranom osoblju.

Kabel za napajanje smije se promijeniti samo u ovlaštenom servisu.

Baterije ili uređaj s ugrađenim baterijama ne izlažite prekomjernoj toplini, npr. Sunčevoj svjetlosti, vatri ili sličnome.

#### **OPREZ**

Upotreba optičkih instrumenata s ovim uređajem poveća rizik od oštećenja očiju. S obzirom na to da je laserska zraka u Blu-ray Disc / DVD uređaju za reprodukciju štetna za oči, ne pokušavajte rastavljati kućište.

Servisiranje prepustite samo kvalificiranom osoblju.

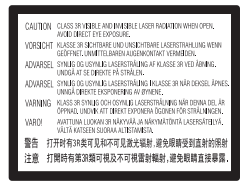

Ova oznaka smještena je unutar zaštitnog kućišta lasera.

#### **Za korisnike u europskim državama**

**CLASS 1 LASER PRODUCT LASER KLASSE 1 LUOKAN 1 LASERLAITE** KLASS 1 LASERAPPARAT 1类激光产品

Ovaj uređaj klasificiran je kao laserski proizvod klase 1. OZNAKA LASERSKOG PROIZVODA KLASE 1 nalazi se na stražnjoj strani uređaja.

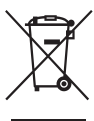

**Odlaganje stare električne i elektroničke opreme (primjenjivo u Europskoj uniji i drugim europskim državama sa sustavima za odvojeno prikupljanje otpada)**

Ovaj simbol na proizvodu i njegovu pakiranju označava da se proizvod ne može odlagati kao kućanski otpad. Umjesto toga mora se odložiti na odgovarajuće odlagalište za recikliranje električne i elektroničke opreme. Pravilnim odlaganjem ovog proizvoda pridonosite sprječavanju mogućih negativnih posljedica za okoliš i ljudsko zdravlje do kojih bi moglo doći neispravnim odlaganjem ovog proizvoda. Recikliranjem materijala pridonosite očuvanju prirodnih resursa. Detaljnije informacije o recikliranju ovog proizvoda zatražite od lokalne gradske uprave, komunalne službe za zbrinjavanje kućanskog otpada ili u trgovini u kojoj ste kupili proizvod.

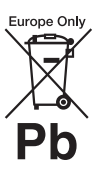

## **Odlaganje iskorištenih baterija (primjenjivo u Europskoj uniji i drugim europskim državama sa sustavima za odvojeno prikupljanje otpada)**

Ovaj simbol na bateriji ili na pakiranju označava da se baterija priložena s proizvodom ne smije odlagati kao kućanski otpad.

Na određenim baterijama ovaj se simbol može pojaviti u kombinaciji s kemijskim simbolom. Kemijski simboli za živu (Hg) ili olovo (Pb) dodaju se ako baterija sadrži više od 0,0005% žive ili 0,004% olova.

Pravilnim odlaganjem baterija pridonosite sprječavanju mogućih negativnih posljedica za okoliš i ljudsko zdravlje do kojih bi moglo doći neispravnim odlaganjem baterije. Recikliranjem materijala pridonosite očuvanju prirodnih resursa.

Kada zbog sigurnosti, performansi ili integriteta podataka mora biti ugrađena u proizvod, bateriju smije mijenjati samo kvalificirani serviser. Da biste omogućili pravilno postupanje s baterijom, proizvod po isteku vijeka trajanja odložite u odgovarajuće odlagalište za recikliranje električne i elektroničke opreme.

Upute za sve ostale baterije potražite u odjeljku o sigurnom vađenju baterije iz proizvoda. Bateriju odložite u odgovarajuće odlagalište za recikliranje iskorištenih baterija.

Dodatne informacije o recikliranju ovog proizvoda ili baterije zatražite od lokalne gradske uprave, komunalne službe za zbrinjavanje otpada ili u trgovini u kojoj ste kupili proizvod.

Ovaj je proizvod proizvela tvrtka Sony Corporation sa sjedištem na adresi 1-7-1 Konan Minato-ku Tokio, 108-0075 Japan. Ovlašteni je predstavnik za EMC i sigurnost proizvoda tvrtka Sony Deutschland GmbH sa sjedištem na adresi Hedelfinger Strasse 61, 70327 Stuttgart, Njemačka. Eventualne informacije o servisu ili jamstvu zatražite na adresama navedenim u posebnim dokumentima o servisu i jamstvu.

#### **Mjere opreza**

- Ovaj uređaj radi pod naponom od 220 240 V AC, 50/60 Hz. Provjerite odgovara li radni napon uređaja naponu lokalne električne mreže.
- Da biste spriječili rizik od požara ili strujnog udara, na uređaj ne postavljajte predmete napunjene tekućinom, kao što su vaze.
- Ovaj uređaj postavite tako da je kabel za napajanje moguće odmah izvaditi iz zidne utičnice u slučaju problema.

# <span id="page-2-0"></span>**Mjere opreza**

Ova je oprema ispitana kabelom za povezivanje kraćim od 3 metra te je utvrđeno da je u skladu s ograničenjima navedenim u direktivi o elektromagnetskoj kompatibilnosti.

## <span id="page-2-1"></span>**O postavljanju**

- Postavite uređaj za reprodukciju na dovoljno prozračno mjesto kako u unutrašnjosti uređaja za reprodukciju ne bi došlo do nakupljanja topline.
- Uređaj za reprodukciju ne smještajte na mekane podloge, primjerice tepih, koje bi mogle blokirati otvore za ventilaciju.
- Uređaj za reprodukciju ne postavljajte u skučen prostor, primjerice, na policu za knjige ili slično.
- Ne postavljajte uređaj za reprodukciju u blizinu izvora topline ili na mjesta izložena izravnoj Sunčevoj svjetlosti, prekomjernoj prašini ili mehaničkim udarima.
- Uređaj ne postavljajte na otvorenom, kao ni u automobile, brodove i druga vozila.
- Ako uređaj za reprodukciju unesete iz hladnog na toplo mjesto ili ga postavite u vrlo vlažan prostor, na lećama unutar uređaja može se kondenzirati vlaga. Ako se to dogodi, uređaj za reprodukciju možda neće pravilno raditi. U tom slučaju izvadite disk i ostavite uređaj za reprodukciju uključen približno pola sata dok vlaga ne ishlapi.
- Ne postavljajte uređaj za reprodukciju u nagnuti položaj. Projektiran je za rad samo u vodoravnom položaju.
- Ne stavljajte metalne predmete ispred prednje ploče. To može ograničiti prijam radiovalova.
- Ne postavljajte uređaj za reprodukciju na mjesta na kojima se upotrebljava medicinska oprema. To može prouzročiti kvar medicinskih instrumenata.
- Ako upotrebljavate srčani stimulator ili neki drugi medicinski uređaj, prije upotrebe funkcije bežične LAN mreže posavjetujte se s liječnikom ili proizvođačem medicinskog uređaja.
- Ovaj uređaj za reprodukciju valja postaviti i koristiti uz razmak od najmanje 20 cm između uređaja za reprodukciju i tijela osobe (to ne uključuje ekstremitete: ruke, zapešća, stopala i gležnjeve).
- Na uređaj za reprodukciju ne postavljajte teške ili nestabilne predmete.
- Na ladicu za disk ne postavljajte nikakve druge predmete osim diskova. U suprotnome bi moglo doći do oštećenja uređaja za reprodukciju ili predmeta.
- Prilikom premještanja uređaja za reprodukciju izvadite sve diskove. Ako to ne učinite, disk bi se mogao oštetiti.
- Prilikom premještanja uređaja za reprodukciju isključite kabel za napajanje izmjeničnom strujom i sve druge kabele.

## **O izvorima napajanja**

- Uređaj za reprodukciju nije isključen iz izvora napajanja ako je priključen u zidnu strujnu utičnicu, čak i ako je uređaj za reprodukciju isključen.
- Isključite uređaj za reprodukciju iz zidne utičnice ako ga ne namjeravate koristiti dulje vrijeme. Prilikom isključivanja kabela za napajanje izmjeničnom strujom držite ga za utikač, a ne povlačite sam kabel.
- Radi sprječavanja oštećenja kabela za napajanje izmjeničnom strujom pridržavajte se sljedećih uputa. Ne koristite kabel za napajanje izmjeničnom strujom (naponski vod) ako je oštećen jer bi u suprotnome moglo doći do strujnog udara ili požara.
	- Nemojte prikliještiti kabel za napajanje izmjeničnom strujom između uređaja za reprodukciju i zida, police i sl.
	- Ne stavljajte teške predmete na kabel za napajanje izmjeničnom strujom niti povlačite sam kabel za napajanje izmjeničnom strujom.

## **O prilagodbi glasnoće**

Ne pojačavajte glasnoću dok slušate dijelove s vrlo niskom razinom ulaza zvuka ili bez zvučnih signala. U suprotnome može doći do oštećenja vašeg sluha i zvučnika tijekom reprodukcije dijela s visokom razinom zvuka.

## **O čišćenju**

Kućište, prednju ploču i kontrole čistite mekom krpom. Ne koristite nikakvu abrazivnu krpu, prašak za ribanje ili otapalo, primjerice alkohol ili benzin.

## **O diskovima za čišćenje, sredstvima za čišćenje diskova/leća**

Ne koristite diskove za čišćenje i sredstva za čišćenje diskova/leća (uključujući tekuća sredstva i raspršivače). Oni mogu prouzročiti kvar uređaja.

## **O zamjeni dijelova**

U slučaju popravljanja ovog uređaja za reprodukciju popravljeni dijelovi mogu se prikupljati u svrhe ponovne upotrebe ili recikliranja.

## **O povezivanju putem HDMI OUT utičnice**

Budući da uslijed nepravilnog rukovanja može doći do oštećenja HDMI OUT utičnice i utikača, pridržavajte se sljedećih uputa.

• Pažljivo poravnajte HDMI OUT utičnicu na stražnjoj strani uređaja za reprodukciju i HDMI utikač tako da usporedite njihove oblike. Provjerite nije li utikač preokrenut ili nagnut.

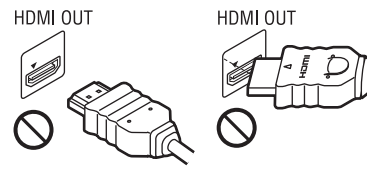

• Prilikom premještanja uređaja za reprodukciju svakako isključite HDMI kabel.

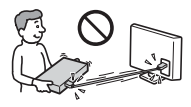

• HDMI utikač prilikom priključivanja ili isključivanja HDMI kabela držite ravno. Nemojte zakretati niti silom umetati HDMI utikač u HDMI OUT utičnicu.

## **O gledanju 3D videozapisa**

Neke osobe tijekom gledanja 3D videozapisa mogu osjetiti nelagodu (kao što je napor očiju, umor ili mučnina). Sony svim gledateljima preporučuje uzimanje redovitih stanki tijekom gledanja 3D videozapisa. Duljina i učestalost potrebnih stanki razlikovat će se od osobe do osobe. Sami morate odlučiti što vam najviše odgovara. Ako osjetite nelagodu, morate prestati gledati 3D videozapis dok nelagoda ne prestane i po potrebi se posavjetovati s liječnikom. Također biste trebali pregledati (i) priručnik s uputama i/ili poruku koja upućuje na oprez za svaki drugi uređaj koji upotrebljavate ili za Blu-ray Disc sadržaje koji se reproduciraju na ovom proizvodu te (ii) najnovije informacije na našem web-mjestu\*. Vid male djece (osobito one ispod šest godina starosti) još uvijek je u razvoju. Prije nego što maloj djeci dopustite gledanje 3D videozapisa, posavjetujte se s liječnikom (pedijatrom ili okulistom).

Da bi bili sigurni da djeca slijede prethodno navedene preporuke, odrasli bi ih trebali nadzirati.

#### **\* http://www.sony-europe.com/myproduct/**

## **VAŽNA OBAVIJEST**

Oprez: Ovaj uređaj za reprodukciju može beskonačno prikazivati nepomičnu videosliku ili zaslonski prikaz na televizoru. Ako nepomičnu videosliku ili zaslonski prikaz prikazujete na televizoru dulje vrijeme, postoji opasnost od oštećenja zaslona. Tome su podložni televizori s plazma zaslonima i projekcijski televizori.

Ako imate pitanja ili probleme u vezi s uređajem za reprodukciju, obratite se najbližem prodavaču proizvoda tvrtke Sony.

## **Zaštita autorskih prava**

Napominjemo da se u Blu-ray Disc™ i DVD medijima koriste napredni sustavi zaštite sadržaja. Ti sustavi, pod nazivom AACS (Advanced Access Content System) i CSS (Content Scramble System), mogu sadržavati neka ograničenja reprodukcije, analognog

izlaza i drugih sličnih značajki. Funkcioniranje proizvoda i postavljena ograničenja mogu se razlikovati ovisno o datumu kupnje jer upravni odbor za AACS može usvojiti ili promijeniti pravila ograničenja nakon kupnje.

#### **Obavijest o tehnologiji Cinavia**

Ovaj proizvod pomoću tehnologije Cinavia ograničava korištenje neovlaštenih kopija nekih komercijalnih filmova i videozapisa te njihovih zvučnih zapisa. Ako se otkrije zabranjena upotreba neovlaštene kopije, prikazat će se poruka, a reprodukcija ili kopiranje bit će prekinuti.

Dodatne informacije o tehnologiji Cinavia potražite u internetskom informativnom centru za korisnike tehnologije Cinavia na adresi **http://www.cinavia.com**. Da biste poštom zatražili dodatne informacije o tehnologiji Cinavia, pošaljite poštansku dopisnicu sa svojom adresom na sljedeću adresu: Cinavia Consumer Information Center, P.O. Box 86851, San Diego, CA, 92138, SAD.

#### **Autorska prava i zaštitni znakovi**

- "AVCHD" i logotip "AVCHD 3D / Progressive" zaštitni su znakovi tvrtki Panasonic Corporation i Sony Corporation.
- Java je zaštitni znak tvrtke Oracle i/ili njezinih partnera.
- $\cdot \cdot \cdot \cdot$ , "XMB" i "xross media bar" zaštitni su znakovi tvrtki Sony Corporation i Sony Computer Entertainment Inc.
- Ovaj proizvod sadrži tehnologiju High-Definition Multimedia Interface (HDMI™). HDMI, logotip HDMI i High-Definition Multimedia Interface zaštitni su znakovi ili registrirani zaštitni znakovi tvrtke HDMI Licensing LLC u Sjedinjenim Američkim Državama i drugim državama.
- Logotipi "Blu-ray Disc", "DVD+RW",  $n$ DVD-RW",  $n$ DVD+R",  $n$ DVD-R", "DVD VIDEO", "Super Audio CD" i "CD" zaštitni su znakovi.
- "BD-LIVE", logotip "BD-LIVE" i "BONUSVIEW" zaštitni su znakovi udruženja Blu-ray Disc Association.
- $\bullet$  "Blu-ray 3D" i logotip "Blu-ray 3D" zaštitni su znakovi udruženja Blu-ray Disc Association.
- "x.v.Colour" i logotip "x.v.Colour" zaštitni su znakovi tvrtke Sony Corporation.
- "BRAVIA" je zaštitni znak tvrtke Sony Corporation.
- "PhotoTV HD" i logotip "PhotoTV HD" zaštitni su znakovi tvrtke Sony Corporation.
- Tehnologija kodiranja zvuka MPEG Layer-3 i patenti imaju licencu tvrtki Fraunhofer IIS i Thomson.
- U ovaj je proizvod ugrađena vlasnička tehnologija licencirana od tvrtke Verance Corporation i zaštićena patentom U.S. Patent 7,369.677 i drugim patentima Sjedinjenih Američkih Država i svih ostalih država koji su potvrđeni i u obradi, kao i autorskim pravima i zaštitom industrijskih tajni za neke dijelove te tehnologije. Cinavia je zaštitni znak tvrtke Verance Corporation. Autorska prava 2004. – 2010. Verance Corporation. Verance pridržava sva prava. Funkcionalna analiza softvera ili rastavljanje zabranjeni su.
- Windows Media registrirani je zaštitni znak ili zaštitni znak tvrtke Microsoft Corporation u Sjedinjenim Američkim Državama i/ili drugim zemljama. U ovaj proizvod ugrađena je tehnologija na koju se primjenjuju određena prava intelektualnog vlasništva tvrtke Microsoft Corporation. Upotreba ili distribucija te tehnologije izvan proizvoda zabranjena je bez odgovarajuće Microsoftove licence.

Vlasnici sadržaja upotrebljavaju Microsoft PlayReady™ tehnologiju pristupa sadržaju za zaštitu svojeg intelektualnog vlasništva, uključujući sadržaj zaštićen autorskim pravima. Ovaj uređaj pomoću tehnologije PlayReady pristupa sadržaju zaštićenom značajkom PlayReady i/ili sadržaju zaštićenom WMDRM pravima. Ako uređaj ne uspije valjano primijeniti ograničenja za korištenje sadržaja, vlasnici sadržaja mogu zahtijevati od Microsofta da mu uskrati mogućnost korištenja sadržaja zaštićenog značajkom PlayReady. Onemogućivanje ne bi trebalo utjecati na nezaštićeni sadržaj ili sadržaj zaštićen drugim tehnologijama ograničavanja pristupa. Radi pristupa svom sadržaju vlasnici sadržaja mogu zahtijevati nadogradnju tehnologije PlayReady. Ako odbijete nadogradnju, nećete moći pristupati sadržaju za koji je potrebna nadogradnja.

• Tehnologiju prepoznavanja glazbe i videozapisa te povezane podatke omogućuje Gracenote®. Gracenote je industrijski standard u tehnologiji prepoznavanja glazbe i isporuci povezanog sadržaja. Dodatne informacije potražite na web-mjestu **www.gracenote.com**.

#### CD, DVD, Blu-ray Disc te podaci povezani s glazbom i videozapisima tvrtke Gracenote, Inc., autorska prava © 2000. – danas Gracenote. Softver tvrtke Gracenote, autorska prava © 2000. – danas Gracenote. Na ovaj proizvod ili uslugu primjenjuje se jedan ili više patenata u vlasništvu tvrtke Gracenote. Na web-mjestu tvrtke Gracenote potražite nepotpun popis primjenjivih patenata tvrtke Gracenote. Gracenote, CDDB, MusicID, MediaVOCS, logotip Gracenote i logotip "Powered by Gracenote" registrirani su zaštitni znakovi ili zaštitni znakovi tvrtke Gracenote u Sjedinjenim Američkim Državama i/ili drugim državama.

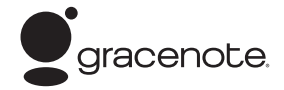

## **Preglednik Opera**

Preglednik Opera(r) tvrtke Opera Software ASA. Autorska prava 1995. – 2010. Opera Software ASA. Sva prava pridržana.

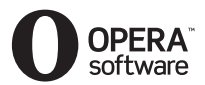

- Ovaj proizvod sadrži SkypeKit verzije 3 Autorska prava 2003. – 2010., Skype Limited Patenti u obradi Skype, pridruženi zaštitni znakovi i logotipi te simbol "S" zaštitni su znakovi tvrtke Skype Limited.
- Wi-Fi®, Wi-Fi Protected Access® i Wi-Fi Alliance® registrirani su znakovi tvrtke Wi-Fi Alliance.
- Wi-Fi CERTIFIED™, WPA™, WPA2™ i Wi-Fi Protected Setup™ znakovi su tvrtke Wi-Fi Alliance.
- Logotip Wi-Fi CERTIFIED certifikacijska je oznaka tvrtke Wi-Fi Alliance.
- Oznaka Wi-Fi Protected Setup oznaka je tvrtke Wi-Fi Alliance.
- DLNA®, logotip DLNA i DLNA CERTIFIED™ zaštitni su znakovi, znakovi usluge ili certifikacijske oznake tvrtke Digital Living Network Alliance.
- Svi ostali zaštitni znakovi u vlasništvu su svojih vlasnika.
- Ostali nazivi sustava i proizvoda zaštitni su znakovi ili registrirani zaštitni znakovi proizvođača. U ovom se priručniku ne koriste oznake ™ i ®.

## **Informacije o licenci za krajnjeg korisnika**

#### **Ugovor o licenci tvrtke Gracenote® s krajnjim korisnikom**

Ova aplikacija ili uređaj sadrži softver tvrtke Gracenote, Inc. iz Emeryvillea, SAD ("Gracenote"). Softver tvrtke Gracenote ("softver tvrtke Gracenote") omogućuje aplikaciji prepoznavanje diskova i/ili datoteka i dohvaćanje informacijo o glazbi, uključujući informacije o nazivu, izvođaču, pjesmi i naslovu ("podaci tvrtke Gracenote"), s mrežnih poslužitelja ili ugrađenih baza podataka (skupno "poslužitelji tvrtke Gracenote") te druge funkcije. Podatke tvrtke Gracenote možete koristiti samo u okviru funkcija namijenjenih krajnjem korisniku ove aplikacije ili uređaja.

Pristajete koristiti podatke tvrtke Gracenote, softver tvrtke Gracenote i poslužitelje tvrtke Gracenote samo u osobne i nekomercijalne svrhe. Suglasni ste s time da nećete dodjeljivati, kopirati ili prenositi softver tvrtke Gracenote ili podatke tvrtke Gracenote ni na koju treću stranu. SUGLASNI STE S TIME DA NEĆETE KORISTITI NI ZLORABITI PODATKE TVRTKE GRACENOTE, SOFTVER TVRTKE GRACENOTE ILI POSLUŽITELJE TVRTKE GRACENOTE NI NA KOJI DRUGI NAČIN OSIM KAKO JE IZRIČITO NAVEDENO OVDJE.

Pristajete na to da, ako prekršite ta ograničenja, gubite svoju neisključivu licencu na podatke, softver i poslužitelje tvrtke Gracenote samo u osobne i nekomercijalne svrhe. Ako vam istekne licenca, pristajete na prestanak djelomičnog i potpunog korištenja podataka, softvera i poslužitelja tvrtke Gracenote. Gracenote zadržava sva prava nad podacima, softverom i poslužiteljima tvrtke Gracenote, uključujući sva prava vlasništva. Gracenote ni pod kojim uvjetima ne može biti odgovoran ni za kakvo plaćanje vama za informacije koje pružite. Pristajete da Gracenote, Inc. može ostvariti svoja prava navedena u ovom Ugovoru u svoje ime izravno protiv vas.

Usluga tvrtke Gracenote u statističke svrhe koristi jedinstveni identifikator za praćenje upita. Svrha je nasumično dodijeljenog brojčanog identifikatora da usluga tvrtke Gracenote broji upite ne znajući tko ste. Dodatne informacije potražite na web-stranici s pravilima zaštite privatnosti za uslugu tvrtke Gracenote. Softver tvrtke Gracenote i svaka stavka podataka tvrtke Gracenote licencirani su vam "KAKVI JESU". Gracenote ne iznosi nikakve tvrdnje ni jamstva, izričita ni implicirana, u vezi s točnosti bilo kojih podataka tvrtke Gracenote s poslužitelja tvrtke Gracenote. Gracenote zadržava pravo brisanja podataka s poslužitelja tvrtke Gracenote ili mijenjanja kategorija podataka iz bilo kojeg razloga koji procijeni dovoljnim. Ne jamči se da su softver ili poslužitelji tvrtke Gracenote bez pogrešaka ni da će njihovo funkcioniranje biti neprekidno. Tvrtka Gracenote nije vam obvezna davati nove poboljšane ili dodatne vrste ili kategorije podataka koje Gracenote može davati u budućnosti i slobodno može u bilo kojem trenutku prestati pružati svoje usluge. GRACENOTE SE ODRIČE SVIH JAMSTAVA, IZRIČITIH ILI IMPLICIRANIH, UKLJUČUJUĆI IZMEĐU OSTALOGA IMPLICIRANA JAMSTVA PRIKLADNOSTI ZA NAVEDENU ILI POSEBNU NAMJENU, NASLOVA I NEKRŠENJA. GRACENOTE NE JAMČI REZULTATE DOBIVENE POMOĆU SOFTVERA ILI BILO KOJEG POSLUŽITELJA TVRTKE GRACENOTE. TVRTKA GRACENOTE NI U KOJEM SLUČAJU NEĆE BITI ODGOVORNA NI ZA KAKVE POSLJEDIČNE ILI NEHOTIČNE ŠTETE NI ZA GUBITAK DOBITI ILI PRIHODA. © Gracenote, Inc. 2009

# **Sadržaj**

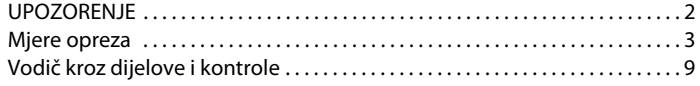

# **[Povezivanja i postavke](#page-13-0)**

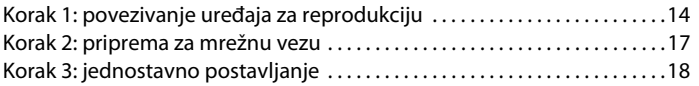

## **[Reprodukcija](#page-18-0)**

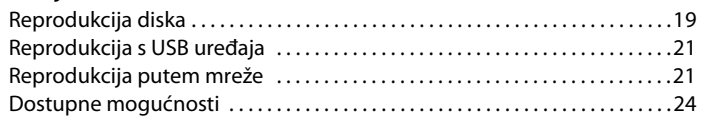

# **[Internet](#page-26-0)**

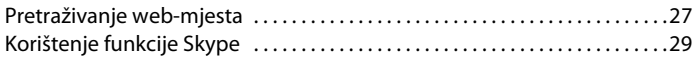

## **[Postavke i prilagodbe](#page-30-0)**

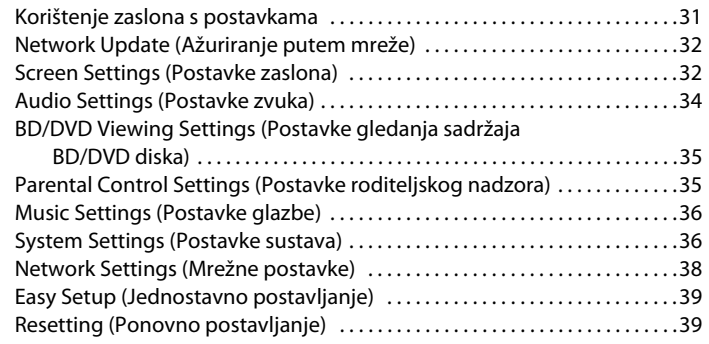

# **[Dodatne informacije](#page-39-0)**

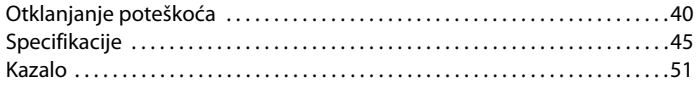

# <span id="page-8-0"></span>**Vodič kroz dijelove i kontrole**

# <span id="page-8-1"></span>**Prednja ploča**

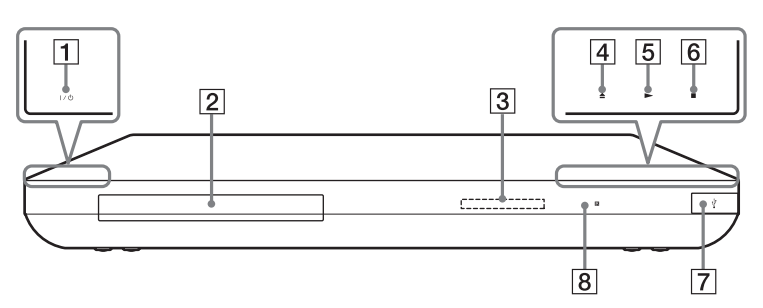

## A [**/**1 **(uključeno / stanje pripravnosti)**

Uključuje uređaj za reprodukciju ili ga postavlja u stanje pripravnosti.

## B **Ladica za disk**

## C **Zaslon na prednjoj ploči**

 $\blacktriangleright$ ,  $\blacksquare$ : Svijetli tijekom reprodukcije ili pauziranja. : Svijetli kada je omogućena postavka ponavljanja. HD: Svijetli tijekom izlaza videosignala u formatu 720p/1080i/1080p.

- D Z **(otvaranje/zatvaranje)**
- E N **(reprodukcija)**
- **[6] (zaustavljanje)**
- <span id="page-8-2"></span>G **(USB) priključak** Priključite USB uređaj na ovaj priključak.

H **Senzor za daljinski upravljač**

## <span id="page-8-3"></span>**Služi za zaključavanje ladice za disk (zaključavanje gumba)**

Ladicu za disk možete zaključati da bi se spriječilo njezino nehotično otvaranje. Kada je uređaj za reprodukciju uključen, držite gumb **>** na uređaju za reprodukciju pritisnutim dulje od 10 sekundi. Ladica za disk se otključava ili zaključava.

## **O senzorskim gumbima / indikatorima**

Gumbi 4, 5 i 6 aktivni su kada indikatori senzorskih gumba svijetle. Indikatore možete uključiti/isključiti postavljanjem značajke [Prigušivanje] u postavkama za [Postavke sustava] [\(stranica 36\).](#page-35-2)

## Ø

Ti gumbi rade (aktivni su) kada ih lagano dodirnete. Nemojte ih snažno pritiskati.

## ٠ö

Gumbi i dalje rade, čak i ako ste isključili indikatore postavljanjem značajke [Prigušivanje] na [Isključeno].

# **Stražnja ploča**

<span id="page-9-0"></span>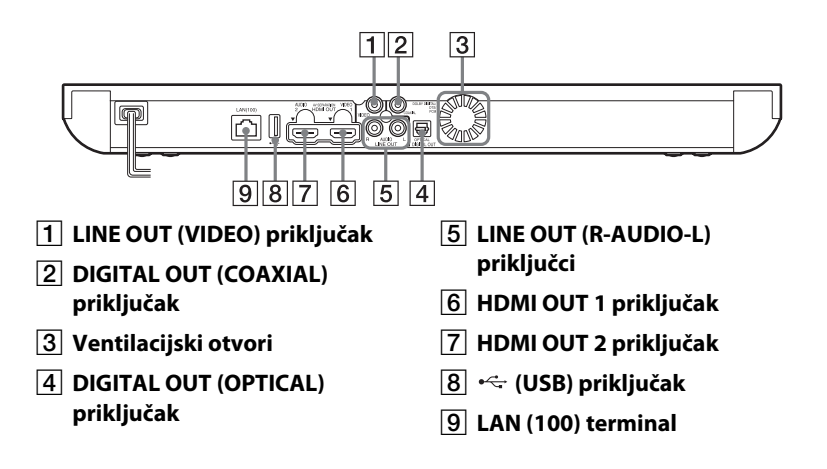

# <span id="page-10-2"></span>**Daljinski upravljač**

Dostupnost funkcija daljinskog upravljača razlikuje se ovisno o disku ili situaciji.

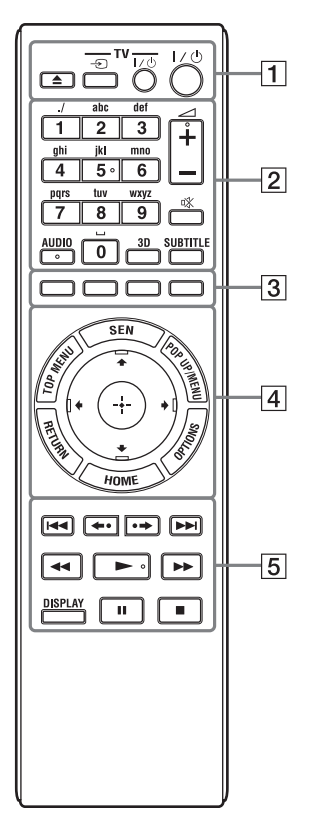

# ٣ö

Na gumbima 5, AUDIO,  $\angle + i \blacktriangleright$  postoji ispupčena točka. Ispupčenu točku možete koristiti kao orijentir pri korištenju uređaja za reprodukciju.

# $\Box$

Otvara i zatvara ladicu za disk.

## -TV- → <del>∩</del>

Prebacuje izvor ulaznog signala između televizora i drugih izvora signala.

## **-TV-** [/1 **(uključeno / stanje pripravnosti)**

Uključuje televizor ili ga postavlja u stanje pripravnosti.

## [/1 **(uključeno / stanje pripravnosti)**

Uključuje uređaj za reprodukciju ili ga postavlja u stanje pripravnosti.

## B **Brojčani gumbi (0 – 9)**

Služe za unos brojeva naslova/ poglavlja itd.

2 **+/–**

Prilagođava glasnoću televizora.

## **(isključivanje zvuka)**

<span id="page-10-1"></span>Privremeno isključuje zvuk.

## **AUDIO [\(stranica 35\)](#page-34-2)**

Služi za odabir jezika zapisa ako su na BD-ROM / DVD VIDEO disk snimljeni zapisi na više jezika. Služi za odabir pjesme na CD-ovima.

## <span id="page-10-0"></span>**3D [\(stranica 24\)](#page-23-1)**

Pretvara 2D sadržaj u simulirani 3D sadržaj kada se priključi na uređaj kompatibilan s 3D sadržajima.

# <span id="page-10-4"></span>**SUBTITLE [\(stranica 35\)](#page-34-3)**

Služi za odabir jezika titlova kada su na BD-ROM / DVD VIDEO disk snimljeni višejezični titlovi.

## <span id="page-10-3"></span>C **Gumbi u boji (crvena/zelena/ žuta/plava)**

Tipke prečaca za interaktivne funkcije.

## <span id="page-11-5"></span>**D** TOP MENU

Otvara ili zatvara glavni izbornik BD ili DVD diska.

## <span id="page-11-4"></span>**SEN**

Služi za pristupanje internetskoj usluzi "Sony Entertainment Network™".

## <span id="page-11-3"></span>**POP UP/MENU**

Otvara ili zatvara skočni izbornik BD-ROM diska ili izbornik DVD diska.

## <span id="page-11-2"></span>**OPTIONS [\(stranica 24\)](#page-23-2)**

Na zaslonu se pojavljuje izbornik s mogućnostima koje se mogu odabrati.

## <span id="page-11-0"></span>**HOME**

Otvara ili zatvara početni izbornik uređaja za reprodukciju. Prikazuje pozadinu kada se pritisne na ikoni kategorije u početnom izborniku.

## **RETURN**

Povratak na prethodni prikaz.

# **←/↑/↓/→**

Premješta isticanje radi odabira prikazane stavke.

## **Središnji gumb (ENTER)**

Služi za unos odabrane stavke.

## **E**  $\left| \frac{1}{2} \right|$  **IEEE** . (prethodno/ **sljedeće)**

Služi za prelazak na prethodno/ sljedeće poglavlje, zapis ili datoteku.

## **/ (ponovna reprodukcija / pomicanje prema naprijed)**

Služi za kratko ponovno reproduciranje trenutačne scene na 10 sekundi / kratko premotavanje trenutne scene prema naprijed za 15 sekundi.

## m**/**M **(brzo / polako / zamrzni kadar)**

- Služi za brzo premotavanje diska prema natrag/naprijed kada se pritisne tijekom reprodukcije. Svaki put kada pritisnete gumb tijekom reprodukcije videozapisa, mijenja se brzina pretraživanja.
- Aktivira usporenu reprodukciju kada se pritisne na dulje od jedne sekunde u pauziranom načinu rada.
- Reproducira jedan po jedan kadar kada se kratko pritisne u pauziranom načinu rada.

## ٣ö

<span id="page-11-1"></span> $\blacktriangleright$ 

Usporena reprodukcija i reprodukcija jedan po jedan kadar nisu dostupne za Blu-ray 3D diskove.

Pokreće ili ponovo pokreće reprodukciju.

## <span id="page-11-6"></span>**DISPLAY [\(stranica 20\)](#page-19-0)**

Prikazuje podatke o reprodukciji i pregledavanju weba na zaslonu.

## $\blacksquare$

Pauzira ili ponovo pokreće reprodukciju.

x Zaustavlja reprodukciju i pamti mjesto zaustavljanja (mjesto nastavka).

Mjesto nastavka za naslov/zapis zadnja je točka koju ste reproducirali ili zadnja fotografija za mapu s fotografijama.

# **Prikaz početnog izbornika**

Početni izbornik prikazuje se pritiskanjem gumba HOME. Odaberite kategoriju pomoću gumba  $\leftarrow/\rightarrow$ . Odaberite stavku pomoću gumba  $\biguparrow \biguparrow$ , a zatim pritisnite ENTER.

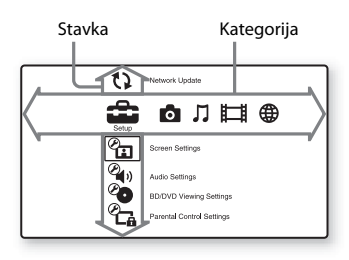

 [Setup] (Postavljanje): Služi za podešavanje postavki uređaja za reprodukciju.

 [Photo] (Fotografija): Služi za prikaz fotografija.

 [Music] (Glazba): Služi za reprodukciju glazbe.

 [Video] (Videozapis): Služi za reprodukciju videozapisa.

 [Network] (Mreža): Služi za prikaz stavki mreže.

## <span id="page-13-2"></span><span id="page-13-0"></span>**Povezivanja i postavke**

# <span id="page-13-1"></span>**Korak 1: povezivanje uređaja za reprodukciju**

Najprije priključite sve ostale kabele, a tek potom kabel za napajanje. Podatke o isporučenoj dodatnoj opremi potražite u odjeljku "Isporučena dodatna [oprema" \(stranica 46\)](#page-45-0).

# <span id="page-13-3"></span>**Povezivanje s televizorom**

Odaberite jedan od sljedećih načina povezivanja ovisno o ulaznim priključcima na televizoru.

Prilikom priključivanja boju utikača uskladite s bojom priključka.

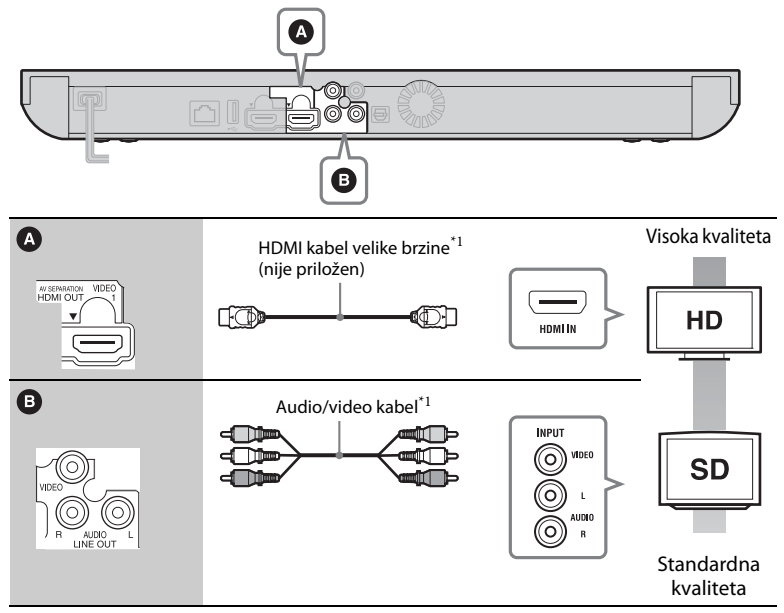

\*<sup>1</sup> [Pogledajte "Isporučena dodatna oprema" \(stranica 46\).](#page-45-0)

## $\mathbf{A}$

Uređaj za reprodukciju nemojte povezivati preko videorekordera. Na videosignale koji dolaze preko videorekordera mogli bi utjecati sustavi za zaštitu autorskih prava i slika na televizoru mogla bi biti izobličena.

# <span id="page-14-0"></span>**Povezivanje s AV pojačalom (prijemnikom)**

Odaberite jedan od sljedećih načina povezivanja ovisno o ulaznim priključcima na AV pojačalu (prijemniku). Ako ste odabrali  $\bigcirc$  ili  $\bigcirc$ , podesite odgovarajuće postavke u mogućnosti [Audio Settings] (Postavke zvuka) [\(stranica 34\).](#page-33-3)

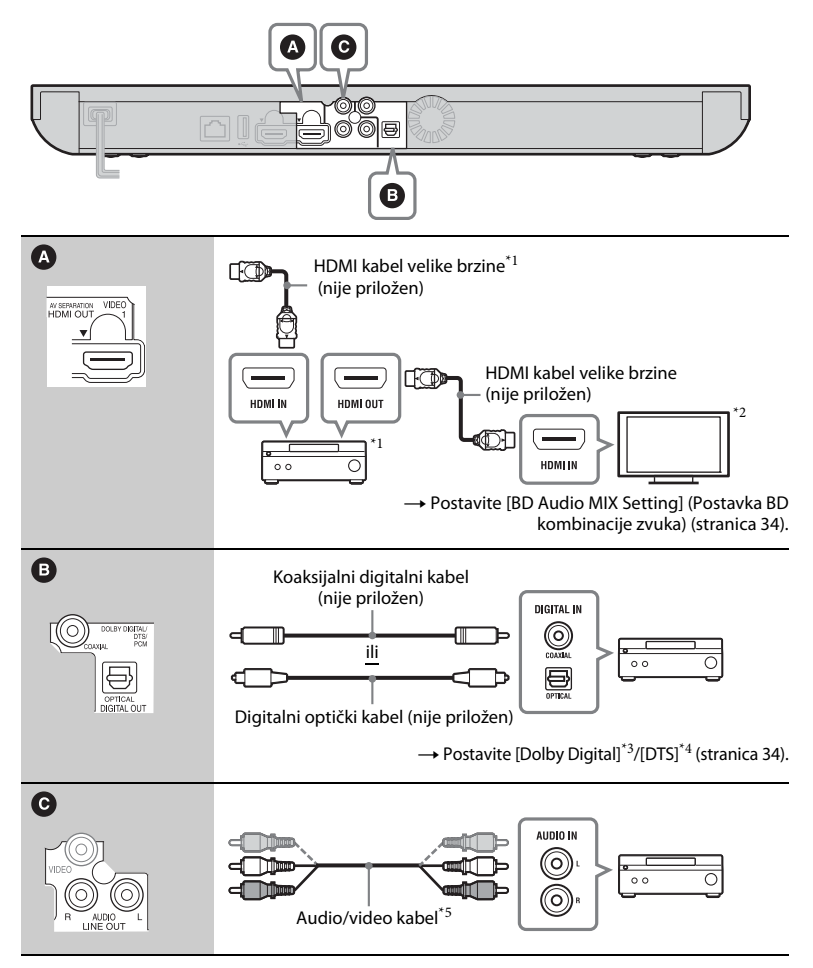

## <span id="page-15-0"></span>**O načinu razdvajanja signala zvuka i slike**

Ovaj način rada omogućava zasebno slanje videosignala putem priključka HDMI OUT 1, a audiosignala putem priključka HDMI OUT 2 [\(stranica 37\)](#page-36-0). Primjer:

Na slici ispod prikazan je primjer u kojem su povezani televizor (s podrškom za 3D) i AV pojačalo (bez podrške za 3D).

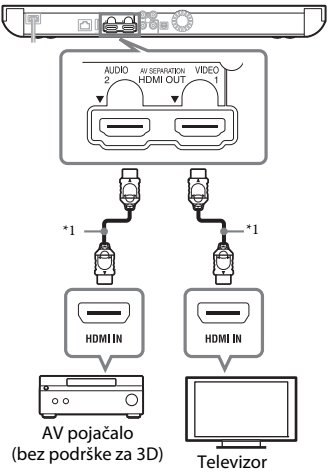

(s podrškom za 3D)

- \*1 Koristite HDMI kabel velike brzine. Preporučujemo korištenje HDMI kabela tvrtke Sony (možete ga nabaviti kod najbližeg trgovca proizvodima tvrtke Sony ili lokalnog ovlaštenog servisa proizvoda tvrtke Sony; kataloški broj 1-834-169-22 od
- veljače 2012. ili ekvivalentan artikl). \*2 Da biste mogli uživati u gledanju 3D sadržaja, povežite televizor i AV pojačalo
- koji podržavaju 3D. \*3 Proizvedeno pod licencom tvrtke Dolby Laboratories. Dolby, Pro Logic i simbol s dvostrukim D zaštitni su znakovi tvrtke Dolby Laboratories.
- Proizvedeno pod licencom američkog ureda za patente U.S. Patent br.: 5,956,674; 5,974,380; 6,226,616; 6,487,535; 7,212,872; 7,333,929; 7,392,195; 7,272,567 i drugih patenata Sjedinjenih Američkih Država i svih ostalih država koji su potvrđeni i u obradi. DTS-HD, simbol te simbol i oznaka DTS-HD zajedno registrirani su zaštitni znakovi, a DTS-HD Master Audio zaštitni je znak tvrtke DTS, Inc. Proizvod sadrži
- softver. $©$  DTS, Inc. Sva prava pridržana. $^{\ast}5$ Pogledajte "Isporučena dodatna oprema" [\(stranica 46\).](#page-45-0)

# <span id="page-16-2"></span><span id="page-16-1"></span><span id="page-16-0"></span>**Korak 2: priprema za mrežnu vezu**

# **Ožičeno postavljanje**

LAN kabel priključite u terminal LAN (100) na uređaju za reprodukciju.

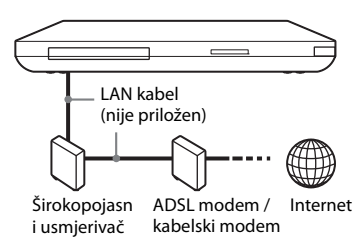

## Ö

Preporučuje se korištenje oklopljenog sučelnog kabela (LAN kabel).

# **Bežično postavljanje**

Koristite značajku bežične LAN mreže ugrađenu u uređaj za reprodukciju.

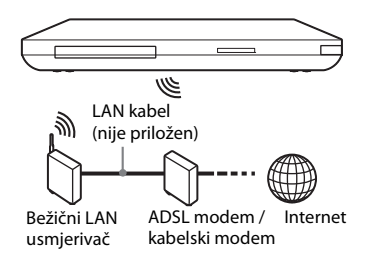

## ٣ö

Koristite bežični LAN usmjerivač koji podržava standard 802.11b/g ili 802.11b/g/n.

## **Prije postavljanja mrežnih postavki**

Ako vaš bežični LAN usmjerivač (pristupna točka) podržava Wi-Fi Protected Setup (WPS), mrežne postavke možete podesiti jednostavnim pritiskanjem gumba WPS. U suprotnom unaprijed provjerite sljedeće podatke i zabilježite ih u za to predviđen prostor u nastavku. – Naziv mreže (SSID\*<sup>1</sup> ) koji služi za identifikaciju mreže \*<sup>2</sup> .

## $SSID^{*1}$ :

– Ako je na vašoj bežičnoj mreži postavljena zaštita, sigurnosni .<br>ključ (WEP ključ, WPA ključ)\*<sup>2</sup>.

## Sigurnosni ključ:

- \*1 SSID (Service Set Identifier) naziv je koji
- označava određenu bežičnu mrežu. \*2 U postavkama svojeg bežičnog LAN usmjerivača morate potražiti informacije o SSID nazivu i sigurnosnom ključu. Pojedinosti
	- potražite na sljedećem web-mjestu: Za korisnike u europskim državama **http://support.sony-europe.com/**
	- pročitajte priručnik s uputama priložen uz bežični LAN usmjerivač
	- obratite se proizvođaču bežičnog LAN usmjerivača.

# <span id="page-17-1"></span><span id="page-17-0"></span>**Korak 3: jednostavno postavljanje**

## **Prilikom prvog uključivanja**

Kratko pričekajte da se uređaj za reprodukciju uključi i pokrene [Easy Setup] (Jednostavno postavljanje).

**1 Umetnite dvije R6 baterije (veličina AA) tako da krajeve** 3 **i** # **na baterijama uskladite s oznakama u pretincu za baterije.**

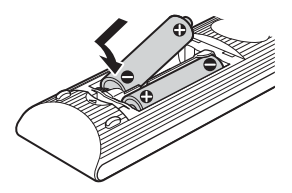

**2 Priključite uređaj za reprodukciju u izvor napajanja.**

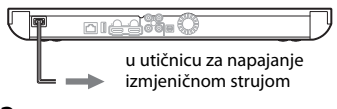

**3 Pritisnite** [**/**1 **da biste uključili uređaj za reprodukciju.**

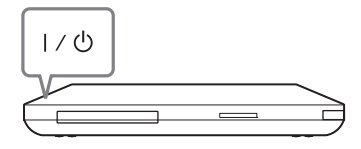

- **4 Uključite televizor, a zatim kontrolu za odabir ulaznog signala na televizoru postavite tako da se na zaslonu televizora prikazuje signal s uređaja za reprodukciju.**
- **5 Provedite [Easy Setup] (Jednostavno postavljanje).**

Slijedite upute na zaslonu da biste konfigurirali osnovne postavke pomoću gumba  $\leftarrow/\uparrow/\downarrow/\rightarrow$  i ENTER na daljinskom upravljaču.

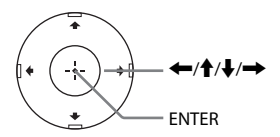

# <span id="page-18-0"></span>**Reprodukcija**

# <span id="page-18-1"></span>**Reprodukcija diska**

Informacije o diskovima koji se mogu reproducirati potražite u odjeljku ["Diskovi koji se mogu reproducirati"](#page-45-1) [\(stranica 46\)](#page-45-1).

- **1 Kontrolu za odabir ulaznog signala na televizoru postavite tako da se na zaslonu televizora pojavi signal s uređaja za reprodukciju.**
- **2 Pritisnite** Z **i stavite disk u ladicu za disk.**

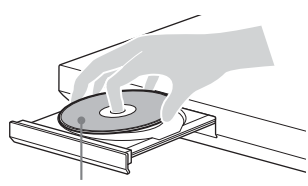

Strana za reprodukciju okrenuta prema dolje

## **3** Pritisnite **4** da biste zatvorili ladicu **za disk.**

Počet će reprodukcija. Ako reprodukcija ne započne automatski, odaberite  $\bullet$ u kategoriji [Video] (Videozapis),  $\prod$  [Music] (Glazba) ili  $\bigcap$  [Photo] (Fotografija), a zatim pritisnite **ENTER** 

# <span id="page-18-2"></span>**Korištenje funkcije BONUSVIEW/BD-LIVE**

Neki BD-ROM diskovi s logotipom "BD-LIVE"\* uključuju dodatne sadržaje i druge podatke koji se mogu preuzeti.  $*$  BD $\bigcap_{LIVE}$ 

**1 Priključite USB memoriju u USB priključak na stražnjoj strani uređaja za reprodukciju [\(stranica 10\)](#page-9-0).**

Kao lokalni prostor za pohranu koristite USB memoriju kapaciteta 1 GB ili više.

## **2 Pripremite se za BD-LIVE (samo BD-LIVE).**

- Povežite uređaj za reprodukciju s mrežom [\(stranica 17\)](#page-16-1).
- Mogućnost [BD Internet Connection] (BD internetska veza) postavite na [Allow] (Dopusti) [\(stranica 35\).](#page-34-4)

## **3 Umetnite BD-ROM s funkcijom BONUSVIEW/BD-LIVE.**

Način korištenja ovisi o disku. Pročitajte priručnik za korištenje koji ste dobili s diskom.

# ٣ö

Da biste izbrisali podatke iz USB memorije, odaberite [Erase BD Data] (Brisanje podataka o BD disku) (Izbriši BD podatke) u mogućnosti [Video] (Videozapis) te pritisnite ENTER. Svi podaci pohranjeni u mapi buda bit će izbrisani.

Možete gledati Blu-ray 3D disk s logotipom "Blu-ray  $3D^{\prime\prime}$ \*.

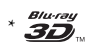

**1 Pripremite se za reprodukciju Blu-ray 3D disk medija.**

- Povežite uređaj za reprodukciju s uređajima koji podržavaju 3D pomoću HDMI kabela velike brzine.
- Postavite mogućnosti [3D Output Setting] (Postavka 3D izlaza) i [TV Screen Size Setting for 3D] (Postavka veličine zaslona televizora za 3D) u značajci [Screen Settings] (Postavke zaslona) [\(stranica 32\).](#page-31-2)

# **2 Umetnite Blu-ray 3D disk.**

Način korištenja ovisi o disku. Pročitajte priručnik za korištenje koji ste dobili s diskom.

٣Ö

Pogledajte i priručnike s uputama isporučene s televizorom i povezanim uređajem.

# <span id="page-19-1"></span>**Korištenje funkcije Blu-ray 3D Prikaz informacija o reprodukciji**

<span id="page-19-0"></span>Informacije o reprodukciji itd. možete provjeriti pritiskom na DISPLAY. Prikazane informacije ovise o vrsti diska i statusu uređaja za reprodukciju.

Primjer: kada se reproducira BD-ROM

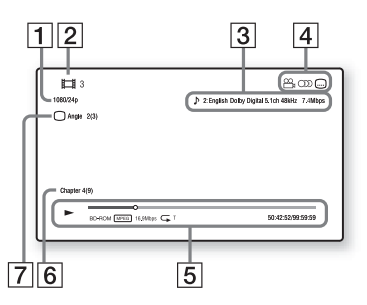

- |1 | Izlazna razlučivost / videofrekvencija
- [2] Broj ili naziv naslova
- **3** Trenutno odabrana audiopostavka
- 4 Dostupne funkcije ( $\mathfrak{S}_{\mathfrak{g}}$  kut,  $\bigcirc$  zvuk,  $\bigcap$  titlovi)
- E Informacije o reprodukciji Prikazuje način reprodukcije, traku stanja reprodukcije, vrstu diska, videokodek, kvalitetu slike, vrstu ponavljanja, proteklo vrijeme, ukupno vrijeme reprodukcije.
- 6 Broj poglavlja
- 7 Trenutno odabran kut

# <span id="page-20-4"></span><span id="page-20-0"></span>**Reprodukcija s USB uređaja**

Možete reproducirati videozapise/glazbu/ fotografije s priključenog USB uređaja. Informacije o USB uređajima čiji se sadržaji mogu reproducirati potražite u odjeljku "Vrste datoteka koje se mogu [reproducirati"](#page-46-0) [\(stranica 47\).](#page-46-0)

- **1 Povežite USB uređaj na USB priključak na uređaju za reprodukciju [\(stranica 9\)](#page-8-1).** Prije povezivanja pročitajte priručnik s uputama priložen uz USB uređaj.
- **2 Na početnom izborniku odaberite [Video] (Videozapis), [Music] (Glazba) ili [Photo] (Fotografija) pomoću gumba**  $\leftarrow$ **/** $\rightarrow$ **.**
- **3 Odaberite [USB uređaj] (na prednjoj strani) pomoću gumba ↑/↓, a zatim pritisnite ENTER.**

# <span id="page-20-3"></span><span id="page-20-1"></span>**Reprodukcija putem mreže**

# <span id="page-20-2"></span>**Korištenje servisa Sony Entertainment Network (SEN)**

Služi kao pristupnik za isporuku odabranih internetskih sadržaja i raznih zabavnih sadržaja na zahtjev izravno na uređaj za reprodukciju.

## ٣ö

- Da bi se mogli reproducirati neki internetski sadržaji, potrebno je registrirati se putem računala.
- Neki internetski sadržaji nisu dostupni u nekim regijama/državama.
- **1 Povežite uređaj za reprodukciju s mrežom [\(stranica 17\)](#page-16-1).**
- **2 Pritisnite SEN.**
- **3 Pomoću gumba** $\leftarrow$ / $\uparrow$ / $\downarrow$ / $\rightarrow$ **odaberite internetske sadržaje i razne zabavne sadržaje na zahtjev, a zatim pritisnite ENTER.**

## **Korištenje upravljačke ploče tijekom prijenosa videozapisa**

Upravljačka se ploča prikazuje kada počne reprodukcija videozapisa. Prikazane se stavke mogu razlikovati ovisno o davatelju internetskih sadržaja. Za ponovni prikaz pritisnite DISPLAY.

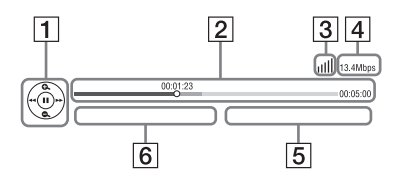

- |1 | Prikaz kontrola Za operacije reprodukcije pritišćite gumbe  $\leftarrow/\uparrow/\downarrow/\rightarrow$ ili ENTER.
- 2 Traka stanja reprodukcije Traka stanja, pokazivač koji upućuje na trenutni položaj, vrijeme reprodukcije, trajanje videodatoteke
- **3** Stanje mreže pokazuje jačinu signala bežične veze. • • označava ožičenu vezu.
- 4 Brzina mrežnog prijenosa
- **5** Naziv sljedeće videodatoteke
- $|6|$  Naziv trenutno odabrane videodatoteke

# <span id="page-21-0"></span>**Reprodukcija datoteka u kućnoj mreži (DLNA)**

Uređaj za reprodukciju (DLNA uređaj za reprodukciju) može putem mreže reproducirati datoteke s videozapisima/ glazbom/fotografijama pohranjene na drugom uređaju koji podržava DLNA (DLNA poslužitelj).

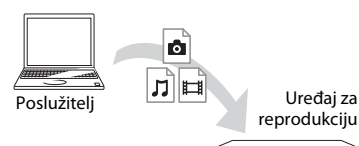

## **1 Pripremite se za korištenje značajke DLNA.**

- Povežite uređaj za reprodukciju s mrežom [\(stranica 17\)](#page-16-1).
- Pripremite druge potrebne proizvode s podrškom za DLNA. Pročitajte priručnik s uputama isporučen s proizvodom.
- **2 Odaberite ikonu DLNA poslužitelja u mogućnosti [Video] (Videozapis), [Music] (Glazba) ili [Photo] (Fotografija) na početnom izborniku.**
- **3** Pomoću gumba  $\triangle$ / $\downarrow$  odaberite **datoteku koju želite reproducirati, a zatim pritisnite ENTER.**

## **Upravljanje uređajem za reprodukciju pomoću drugog proizvoda (prikazivača)**

Prilikom reprodukcije datoteka s DLNA poslužitelja na uređaju za reprodukciju za upravljanje reprodukcijom možete koristiti proizvod kompatibilan s DLNA kontrolerom (telefon i sl.).

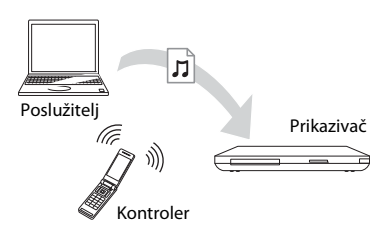

# .<br>ت

Pročitajte priručnik s uputama isporučen s DLNA kontrolerom.

# <span id="page-21-1"></span>reprodukciju **Reprodukcija iste glazbe u različitim prostorijama (PARTY STREAMING)**

Glazbene datoteke s uređaja za reprodukciju (glavni uređaj za PARTY) možete istovremeno reproducirati u drugim prostorijama putem proizvoda tvrtke Sony (klijentski uređaj za PARTY) koji podržavaju DLNA i funkciju PARTY STREAMING te obrnuto.

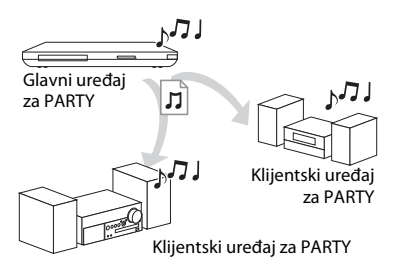

## **1 Pripremite se za PARTY STREAMING.**

- Povežite uređaj za reprodukciju s mrežom [\(stranica 17\).](#page-16-1)
- S mrežom povežite uređaje kompatibilne s funkcijom PARTY STREAMING.
- **2 Odaberite pjesmu u mogućnosti [Music] (Glazba) na početnom zaslonu.**
- **3 Na izborniku mogućnosti odaberite [Start PARTY] (Pokreni PARTY).**

## **Uključivanje u PARTY (samo za klijentske uređaje za PARTY)**

Odaberite  $\widehat{\mathcal{L}}$  [PARTY] u mogućnosti [Music] (Glazba), a zatim odaberite ikonu uređaja koji će služiti kao glavni uređaj za PARTY.

## **Zatvaranje značajke PARTY**

Na izborniku mogućnosti odaberite [Close Party] (Zatvori PARTY).

## ٠ö٠

Prodaja i paleta proizvoda kompatibilnih s funkcijom PARTY STREAMING razlikuju se ovisno o regiji.

# <span id="page-22-0"></span>**Traženje informacija o videozapisu/glazbi**

Pomoću tehnologije Gracenote možete dohvaćati informacije o sadržajima i tražiti povezane informacije.

## **1 Povežite uređaj za reprodukciju s mrežom [\(stranica 17\).](#page-16-1)**

## **2 Umetnite disk koji želite pretražiti.**

- Videozapis: samo za BD-ROM ili DVD-ROM
- Glazba: samo za CD-DA
- **3 Odaberite [Video] (Videozapis) ili [Music] (Glazba) pomoću gumba**<**/**,**.**

**4 Odaberite [Video Search] (Pretraživanje videozapisa) ili [Music Search] (Pretraživanje glazbe) pomoću gumba** M**/**m**, a zatim pritisnite ENTER.**

Prikazat će se informacije o sadržaju.

Primjer: popis uloga odabranog člana glumačke ekipe

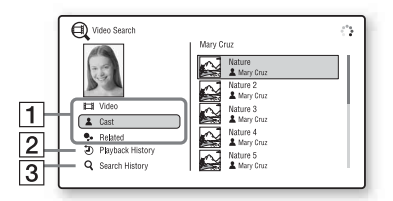

- A Pojedinosti o sadržaju Prikazuje popis povezanih informacija kao što su naslov, uloge, pjesma ili izvođač.
- **2** Playback History (Povijest reprodukcije) Prikazuje naslov u povijesti reprodukcije BD-ROM/DVD-ROM/CD-DA diska.
- **3** Search History (Povijest pretraživanja) Prikazuje povijest pretraživanja u obliku popisa.

#### **Traženje dodatnih povezanih informacija**

Odaberite odgovarajuću stavku na popisima, a zatim odaberite servis za pretraživanje.

# <span id="page-23-2"></span><span id="page-23-0"></span>**Dostupne mogućnosti**

Kada pritisnete OPTIONS, dostupne su različite postavke i radnje reprodukcije. Dostupne stavke razlikuju se ovisno o situaciji.

## **Često korištene mogućnosti**

<span id="page-23-1"></span>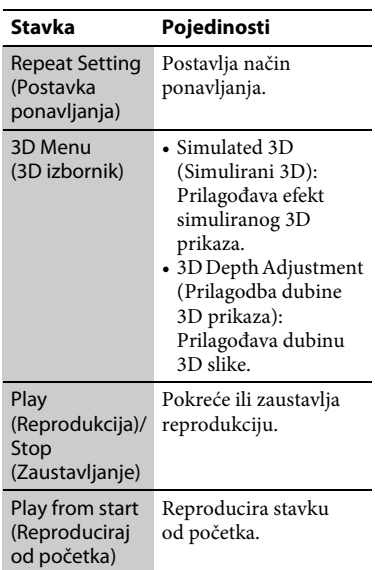

## **samo [Video] (Videozapis)**

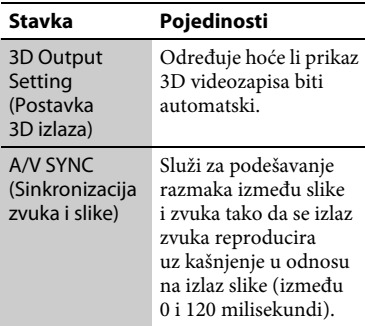

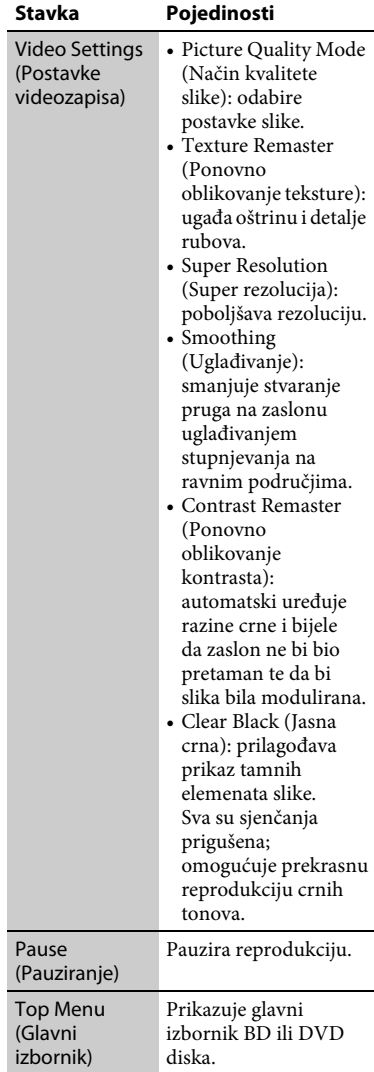

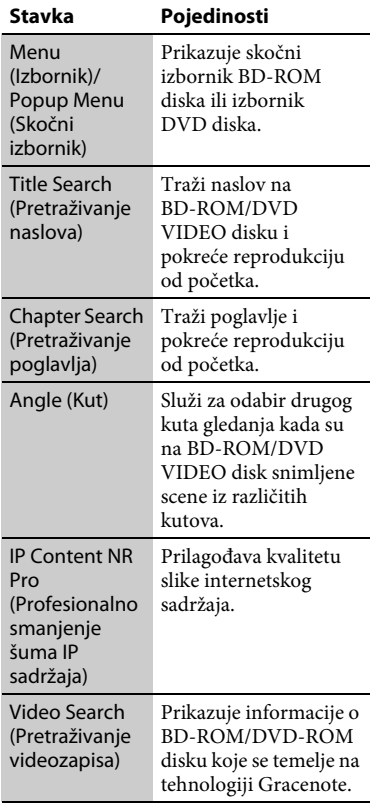

## <span id="page-24-0"></span>samo **J** [Music] (Glazba)

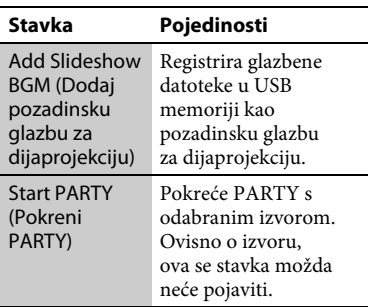

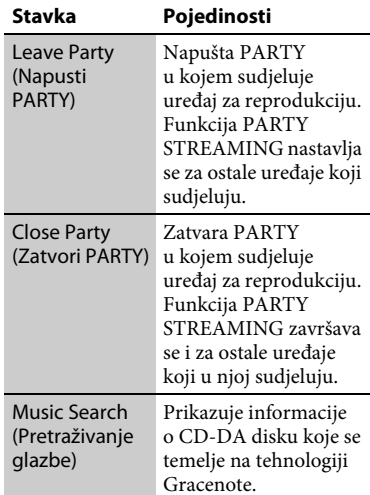

# **samo [Photo] (Fotografija)**

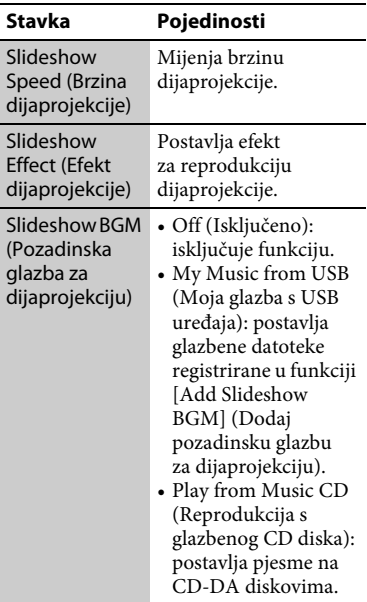

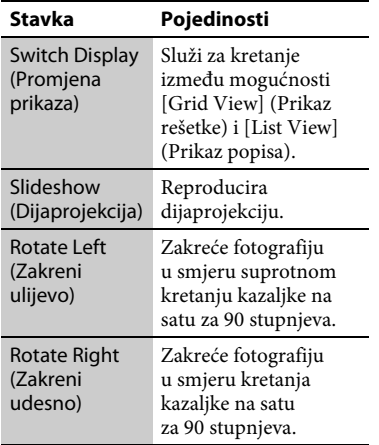

## <span id="page-26-2"></span><span id="page-26-0"></span>**Internet**

# <span id="page-26-1"></span>**Pretraživanje webmjesta**

Možete se povezati s internetom i pregledavati web-mjesta.

- **1 Povežite uređaj za reprodukciju s mrežom [\(stranica 17\).](#page-16-1)**
- **2 Na početnom izborniku odaberite [Network] (Mreža) pomoću**   $\mathbf{g}$  aumba  $\leftarrow$ / $\rightarrow$ .
- **3** Odaberite **With** [Internet Browser] **(Internetski preglednik) pomoću gumba** M**/**m**, a zatim pritisnite ENTER.**

## .<br>ت

Neka web-mjesta koriste funkcije koje ovaj preglednik ne podržava. Neka web-mjesta možda se neće ispravno prikazivati ili funkcionirati.

## **Unos URL adrese**

Na izborniku mogućnosti odaberite [URL entry] (Unos URL adrese). Unesite URL pomoću softverske tipkovnice, a zatim odaberite [Otvaranje].

#### **Postavljanje zadane početne stranice**

Kada se prikazuje stranica koju želite postaviti, na izborniku mogućnosti odaberite [Set as start page] (Postavi kao početnu stranicu).

## **Povratak na prethodnu stranicu**

Na izborniku mogućnosti odaberite [Previous page] (Prethodna stranica). Ako se prethodna stranica ne pojavi ni kada odaberete [Previous page] (Prethodna stranica), na izborniku mogućnosti odaberite [Window List] (Popis prozora) pa na popisu odaberite stranicu na koju se želite vratiti.

#### **Zatvaranje internetskog preglednika**

Pritisnite HOME.

# **Prikaz internetskog preglednika**

Pritiskom na DISPLAY možete provjeriti informacije o web-mjestu. Prikazane informacije razlikuju se ovisno o statusu web-mjesta i stranice.

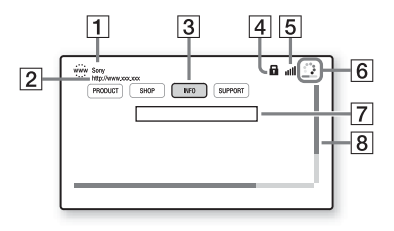

- $|1|$  Naslov stranice
- 2 Adresa stranice
- 3 Pokazivač

Za prikaz povezanih mjesta pritisnite  $\leftarrow/\uparrow/\downarrow/\rightarrow\uparrow$  da biste pomaknuli pokazivač, a zatim pritisnite ENTER.

|4| SSL ikona

Pojavljuje se kada je web-mjesto zaštićeno.

- **5** Indikator jačine signala (samo za bežičnu mrežnu vezu)
- 6 Traka napretka / ikona učitavanja Pojavljuje se kada se stranica učitava ili tijekom preuzimanja/prijenosa datoteke.
- G Polje unosa teksta Pritisnite ENTER pa na izborniku mogućnosti odaberite [Input] (Unos) da bi se prikazala softverska tipkovnica.
- 8 Traka za pomicanje Pritišćite ←/↑↓/→ za pomicanje prikaza stranice.

## **Dostupne mogućnosti**

Različite postavke i radnje dostupne su pritiskom na OPTIONS.

Dostupne stavke razlikuju se ovisno o situaciji.

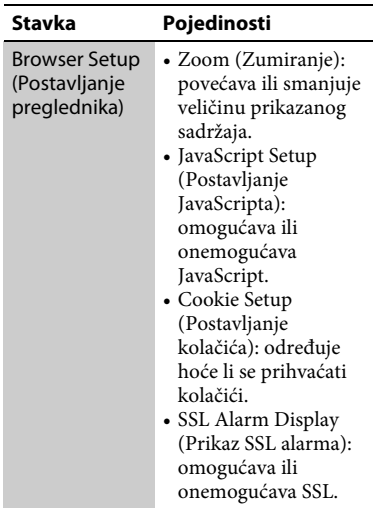

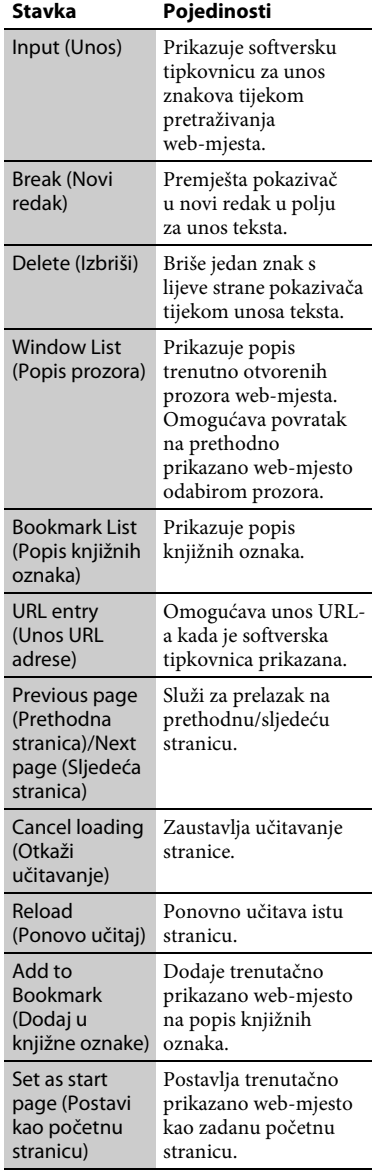

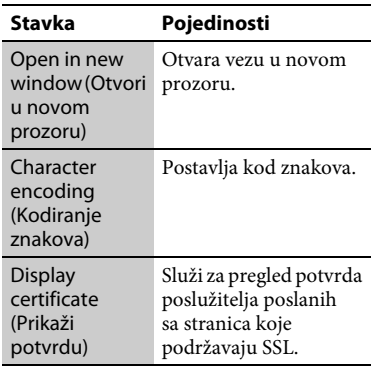

# **3 Odaberite [Skype] pomoću gumba ↑/↓, a zatim pritisnite ENTER.**

Prilikom prvog pokretanja servisa Skype slijedite upute na zaslonu i prijavite se za korištenje servisa Skype. Ako nemate vlastiti račun, stvorite ga.

## ٣ö

Informacije o dostupnim web-kamerama potražite na sljedećem web-mjestu: **http://support.sony-europe.com/**

# **Korištenje izbornika za Skype**

# <span id="page-28-1"></span><span id="page-28-0"></span>**Korištenje funkcije Skype**

Skype je softver za komunikaciju putem interneta.

Pomoću uređaja za reprodukciju možete koristiti besplatne videopozive i glasovne pozive između uređaja koji koriste Skype (Skype-to-Skype).

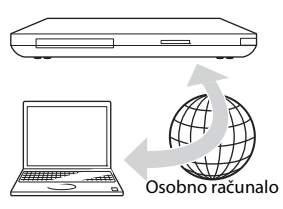

# **1 Pripremite se za Skype.**

- Povežite uređaj za reprodukciju s mrežom [\(stranica 17\).](#page-16-1)
- Priključite web-kameru s mikrofonom na USB priključak [\(stranica 9\).](#page-8-2)
- **2 Na početnom izborniku odaberite [Network] (Mreža) pomoću**   $q$  aumba  $\leftarrow$ / $\rightarrow$ .

Nakon prijave možete primati i upućivati pozive te podešavati postavke servisa Skype.

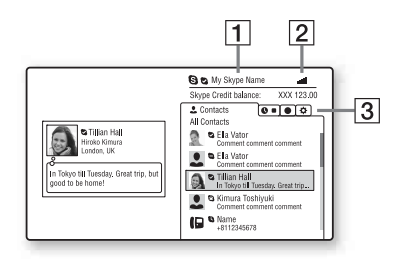

- A Vaše korisničko ime u servisu Skype
- $|2|$  Indikator jačine signala (samo za bežičnu mrežnu vezu)
- **3** Područje s karticama
	- Contacts (Kontakti): prikazuje kontakte koje možete nazvati.
	- History (Povijest): prikazuje popis poziva.
	- Tools (Alati): sadrži korisne funkcije poput pretraživanja kontakata.
	- Settings (Postavke)

## **Upućivanje poziva**

Na izborniku Skype odaberite ikonu kontakta kojeg želite nazvati i pritisnite ENTER.

## **Odgovaranje na poziv**

Aktivirajte Skype i prijavite se.

## **Zatvaranje servisa Skype**

Pritisnite HOME.

Nakon prijave vaša će lozinka ostati spremljena u uređaju za reprodukciju i kada zatvorite Skype. Da biste izbrisali svoju lozinku, odjavite se prije nego što zatvorite Skype.

## **Prijava pomoću drugog računa**

Na izborniku mogućnosti odaberite [Sign Out] (Odjava). Odaberite **O** na početnom izborniku

i slijedite upute na zaslonu.

# **Zaslon servisa Skype**

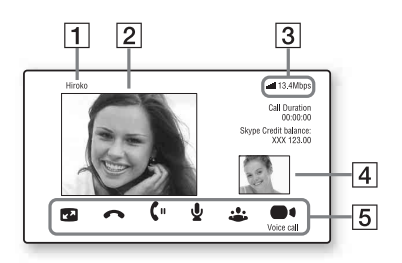

- 1 Ime kontakta
- **2** Videozapis kontakta (samo prilikom videopoziva)
- [3] Indikator jačine signala/brzina prijenosa podataka mrežom (samo za bežičnu mrežnu vezu)
- $\overline{4}$  Vaš videozapis (samo prilikom videopoziva)
- $\overline{5}$  Dostupni gumbi Dostupni gumbi razlikuju se ovisno o situaciji.
	- Full screen (Puni zaslon)/Window screen (Prikaz prozora): mijenja način prikaza.
	- Hang up (Prekini)
	- Hold (Stavi na čekanje)/Resume (Nastavak)
	- Mute (Isključi zvuk)/Unmute (Ponovo uključi zvuk)
	- Start My Video (Pokreni moj videozapis)/Stop My Video (Zaustavi moj videozapis): prikazuje/skriva vaš videozapis.
	- Voice call (Glasovni poziv)/ Video call (Videopoziv)

# **Dostupne mogućnosti**

Različite postavke i radnje dostupne su pritiskom na OPTIONS. Dostupne stavke razlikuju se ovisno o situaciji.

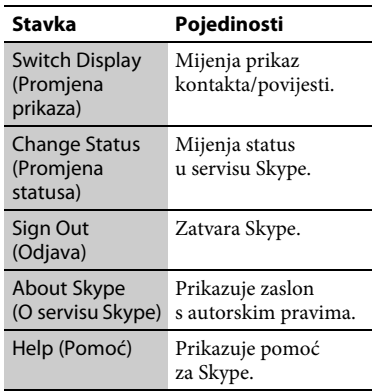

# Postavke i prilagodbe **31Postavke i prilagodbe**

## <span id="page-30-2"></span><span id="page-30-0"></span>**Postavke i prilagodbe**

# <span id="page-30-1"></span>**Korištenje zaslona s postavkama**

Odaberite <sup>[</sup>Setup] (Postavljanje) na početnom izborniku. Zadane su postavke podcrtane.

- **1 Na početnom izborniku odaberite [Setup] (Postavljanje) pomoću gumba** <**/**,**.**
- **2 Odaberite ikonu kategorije postavki pomoću gumba** M**/**m**, a zatim pritisnite ENTER.**

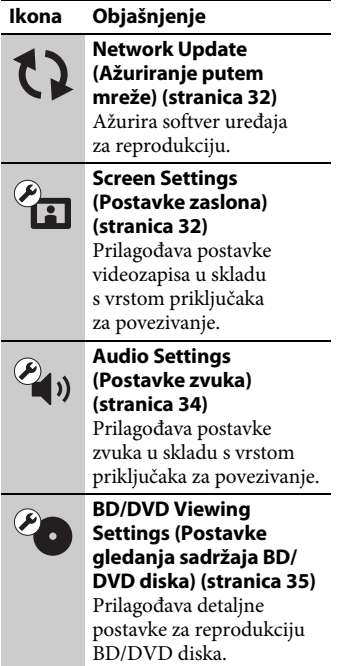

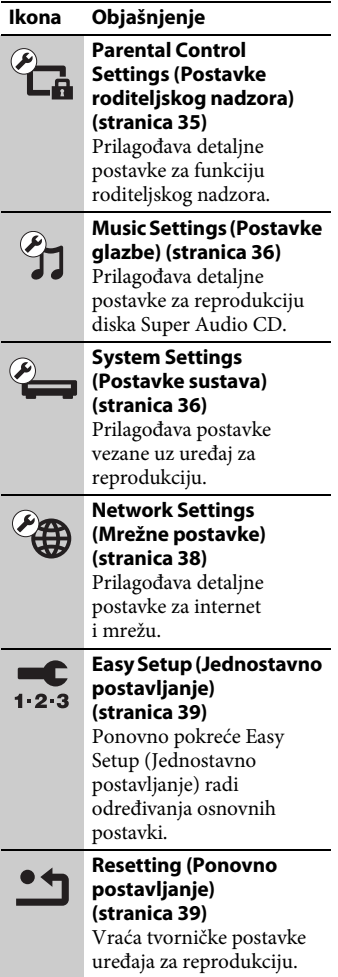

# <span id="page-31-3"></span><span id="page-31-0"></span>**Network Update (Ažuriranje putem mreže)**

Odaberite [OK] (U redu) kako biste ažurirali softver uređaja za reprodukciju putem mreže.

## ٣ö

- Preporučujemo pokretanje ažuriranja putem mreže otprilike svaka 2 mjeseca.
- Informacije o funkcijama ažuriranja potražite na sljedećem web-mjestu: **http://support.sony-europe.com/**

# <span id="page-31-2"></span><span id="page-31-1"></span>**Screen Settings (Postavke zaslona)**

## <span id="page-31-4"></span>**3D Output Setting (Postavka 3D izlaza)**

Auto (Automatski): U normalnim okolnostima odaberite ovo. Off (Isključeno): Odaberite ovo za prikaz svih sadržaja u 2D formatu.

## ٠ö

Gledate li 3D sadržaje u formatu 4K/24p, odaberite [Off] (Isključeno) u [3D Output Setting] (Postavka 3D izlaza).

## <span id="page-31-5"></span>**TV Screen Size Setting for 3D (Postavka veličine zaslona televizora za 3D)**

Postavlja veličinu zaslona televizora s podrškom za 3D.

## <span id="page-31-6"></span>**TV Type (Vrsta televizora)**

16:9: Odaberite ovu postavku pri povezivanju s televizorom širokog zaslona ili televizorom s funkcijom širokog načina prikaza.

4:3: Odaberite ovu postavku pri povezivanju televizora sa zaslonom 4:3 bez funkcije širokog načina prikaza.

#### **Screen Format (Format zaslona)**

- Full (Puni): Odaberite ovu postavku pri povezivanju s televizorom s funkcijom širokog načina prikaza. Prikazuje sliku na zaslonu omjera 4:3 u omjeru 16:9, čak i na televizoru sa širokim zaslonom.
- Normal (Normalno): Mijenja veličinu slike radi prilagodbe veličini zaslona s izvornim omjerom širine i visine slike.

## **DVD Aspect Ratio (Omjer širine i visine za DVD disk)**

Letter Box (Okvir 4:3): Prikazuje široku sliku s crnim crtama na vrhu i dnu.

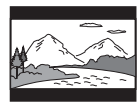

Pan & Scan (Cijeli zaslon): Prikazuje sliku potpune visine preko cijelog zaslona s odrezanim bočnim stranama.

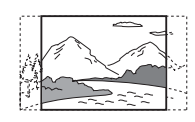

## **Cinema Conversion Mode (Način pretvorbe u kinoformat)**

Auto (Automatski): U normalnim okolnostima odaberite ovo. Uređaj za reprodukciju automatski otkriva temelji li se materijal na videosadržaju ili na filmskom sadržaju te odabire prikladan način pretvorbe.

Video (Videozapis): Uvijek će se odabrati način pretvorbe u skladu s materijalima koji se temelje na videosadržaju, bez obzira na materijal.

## <span id="page-32-0"></span>**Output Video Format (Format izlaznog videozapisa)**

- HDMI: U normalnim okolnostima odaberite [Auto] (Automatski). Odaberite [Original Resolution] (Izvorna rezolucija) da biste postigli izlaznu rezoluciju sadržaja snimljenog na disku. Ako je rezolucija niža od standardne rezolucije, povećava se na razinu standardne rezolucije.
- Video (Videozapis): Automatski postavlja najnižu rezoluciju.

## <span id="page-32-1"></span>**BD-ROM 24p Output (BD-ROM 24p izlaz)**

- Auto (Automatski): Emitira videosignale pri 1080/24p ili 4K/24p samo ako je uređaj povezan s televizorom koji podržava format 1080/24p ili 4K/24p te ima HDMI OUT priključak.
- On (Uključeno): Odaberite ovu postavku ako je vaš televizor kompatibilan s videosignalima rezolucije 1080/24p ili 4K/24p.
- Off (Isključeno): Odaberite ovu postavku ako vaš televizor nije kompatibilan s videosignalima rezolucije 1080/24p ili 4K/24p.

## **DVD-ROM 24p Output (DVD-ROM 24p izlaz)**

- Auto (Automatski): Emitira videosignale pri 1080/24p ili 4K/24p samo ako je uređaj povezan s televizorom koji podržava format 1080/24p ili 4K/24p te ima HDMI OUT priključak.
- Off (Isključeno): Odaberite ovu postavku ako vaš televizor nije kompatibilan s videosignalima rezolucije 1080/24p ili 4K/24p.

## <span id="page-32-2"></span>**4K Output (4K izlaz)**

- Auto (Automatski): Automatski emitira izlazne videosignale formata 4K/24p ako na uređaj priključite uređaj koji podržava format 4K/24p i podesite odgovarajuće postavke u mogućnosti [BD-ROM 24p Output] (BD-ROM 24p izlaz) ili [DVD-ROM 24p Output] (DVD-ROM 24p izlaz), a emitira i izlazne fotografije formata 4K/24p u slučaju reprodukcije datoteka s 2D fotografijama.
- Off (Isključeno): Isključuje funkciju.

## **YCbCr/RGB (HDMI)**

- Auto (Automatski): Automatski prepoznaje vrstu priključenog televizora i prebacuje se na odgovarajuću postavku boje.
- YCbCr (4:2:2): Emitira videosignale formata YCbCr 4:2:2.
- YCbCr (4:4:4): Emitira videosignale formata YCbCr 4:4:4.
- RGB: Emitira RGB videosignale.

## <span id="page-32-3"></span>**HDMI Deep Colour Output (HDMI izlaz dubokih boja)**

- Auto (Automatski): U normalnim okolnostima odaberite ovo.
- 16bit (16-bitno)/12bit (12-bitni)/ 10bit (10-bitni): Emitira 16-bitne/ 12-bitne/10-bitne videosignale ako je priključeni televizor kompatibilan sa značajkom Deep Colour.
- Off (Isključeno): Odaberite ovu mogućnost ako je slika nestabilna ili su boje neprirodne.

#### **SBM (Super Bit Mapping)**

- On (Uključeno): Uglađuje gradaciju izlaza videosignala iz priključka HDMI OUT.
- Off (Isključeno): Odaberite ovu mogućnost ako se pojavljuju izobličeni videosignali ili neprirodne boje.

## **Pause Mode (Način pauze)**

- Auto (Automatski): U normalnim okolnostima odaberite ovo. Slike s dinamičnim kretanjem prikazuju se bez zamućenja.
- Frame (Kadar): Prikazuje statične slike u visokoj rezoluciji.

# <span id="page-33-3"></span><span id="page-33-0"></span>**Audio Settings (Postavke zvuka)**

## <span id="page-33-6"></span>**Audio (HDMI)**

- Auto (Automatski): U normalnim okolnostima odaberite ovo. Emitira audiosignale u skladu sa statusom priključenog HDMI uređaja.
- PCM: Emitira PMC signale iz priključka HDMI OUT.

## <span id="page-33-4"></span>**DSD Output Mode (Način izlaza za DSD)**

- On (Uključeno): Emitira DSD signale iz priključka HDMI OUT kada se reproducira Super Audio CD. Ako je odabrana mogućnost [On] (Uključeno), iz drugih priključaka ne emitiraju se signali.
- Off (Isključeno): Emitira PCM signale iz priključka HDMI OUT kada se reproducira Super Audio CD.

## <span id="page-33-1"></span>**BD Audio MIX Setting (Postavka BD kombinacije zvuka)**

- On (Uključeno): Emitira zvuk dobiven miješanjem interaktivnog zvuka i sekundarnog zvuka u primarni zvuk.
- Off (Isključeno): Emitira samo primarni zvuk. Odaberite ovu mogućnost kako bi se audiosignali visoke rezolucije emitirali prema AV pojačalu (prijemniku).

## <span id="page-33-5"></span><span id="page-33-2"></span>**Dolby Digital / DTS**

- Downmix PCM: Pretvara sadržaj u izlazne linearne PCM signale. Odaberite ovu mogućnost ako priključujete audiouređaj bez ugrađenog Dolby Digital / DTS dekodera.
- Bitstream: Odaberite ovu mogućnost ako priključujete audiouređaj s ugrađenim Dolby Digital / DTS dekoderom.

## **DTS Neo:6**

- Cinema (Kinoformat): Simulira višekanalni surround zvuk iz 2-kanalnih izvora putem priključka HDMI OUT, u skladu s mogućnosti priključenog uređaja u načinu rada [DTS Neo:6 Cinema] (DTS Neo:6 Kinoformat).
- Music (Glazba): Simulira višekanalni surround zvuk iz 2-kanalnih izvora putem priključka HDMI OUT, u skladu s mogućnosti priključenog uređaja u načinu rada [DTS Neo:6 Music] (DTS Neo:6 Glazba).
- Off (Isključeno): Emitira zvuk uz izvorni broj kanala putem priključka HDMI OUT.

## **Audio DRC**

- Auto (Automatski): Izvodi reprodukciju pri dinamičnom rasponu određenom na disku (samo BD-ROM). Ostali diskovi reproduciraju se uz razinu [On] (Uključeno).
- On (Uključeno): Izvodi reprodukciju uz standardnu razinu kompresije.
- Off (Isključeno): Ne dolazi do kompresije. Zvuk koji nastaje je dinamičniji.

#### **Downmix**

- Surround: Emitira audiosignale s efektom surround zvuka. Odaberite ovu mogućnost u slučaju priključivana audiouređaja koji podržava Dolby Surround (Pro Logic) ili DTS Neo:6.
- Stereo: Emitira audiosignale bez efekta surround zvuka. Odaberite ovu mogućnost u slučaju priključivana audiouređaja koji ne podržava Dolby Surround (Pro Logic) ili DTS Neo:6.

# <span id="page-34-5"></span><span id="page-34-0"></span>**BD/DVD Viewing Settings (Postavke gledanja sadržaja BD/ DVD diska)**

## **BD/DVD Menu Language (Jezik izbornika BD/ DVD diska)**

Odabire zadani jezik izbornika za BD-ROM ili DVD VIDEO diskove. Kada odaberete [Select Language Code] (Odabir šifre jezika) (Odabir koda jezika), prikazuje se zaslon za unos koda jezika. Unesite kod jezika u skladu s odjeljkom ["Popis jezičnih kodova"](#page-48-0) [\(stranica 49\)](#page-48-0).

#### <span id="page-34-2"></span>**Audio Language (Jezik zvuka)**

Odabire zadani jezik zapisa za BD-ROM ili DVD VIDEO diskove. Odaberete li [Original] (Izvorno), odabire se jezik kojem je dodijeljen prioritet na disku. Kada odaberete [Select Language Code] (Odabir šifre jezika), prikazuje se zaslon za unos koda jezika. Unesite kod jezika u skladu s odjeljkom "Popis jezičnih [kodova" \(stranica 49\).](#page-48-0)

#### <span id="page-34-3"></span>**Subtitle Language (Jezik titlova)**

Odabire zadani jezik titlova za BD-ROM ili DVD VIDEO diskove. Kada odaberete [Select Language Code] (Odabir šifre jezika), prikazuje se zaslon za unos koda jezika. Unesite kod jezika u skladu s odjeljkom "Popis jezičnih [kodova" \(stranica 49\)](#page-48-0).

## **BD Hybrid Disc Playback Layer (Sloj reprodukcije BD hibridnog diska)**

BD: Reproducira BD sloj. DVD/CD: Reproducira DVD ili CD sloj.

#### <span id="page-34-4"></span>**BD Internet Connection (BD internetska veza)**

Allow (Dopusti): U normalnim okolnostima odaberite ovo. Do not allow (Nemoj dopustiti): Ne dopušta internetsku vezu.

# <span id="page-34-6"></span><span id="page-34-1"></span>**Parental Control Settings (Postavke roditeljskog nadzora)**

#### **Password (Lozinka)**

Postavlja ili mijenja lozinku za funkciju roditeljskog nadzora. Lozinka omogućava postavljanje ograničenja reprodukcije BD-ROM diska, DVD VIDEO diska i internetskog videozapisa. Ako je potrebno, možete postaviti različite razine ograničenja za BD-ROM i DVD VIDEO diskove te internetske videozapise.

## <span id="page-35-5"></span>**Parental Control Area Code (Regionalni kod roditeljskog nadzora)**

Reprodukcija nekih BD-ROM i DVD VIDEO diskova te internetskih videozapisa može biti ograničena s obzirom na geografsko područje. Scene mogu biti blokirane ili zamijenjene drugim scenama. Slijedite upute na zaslonu i unesite četveroznamenkastu lozinku.

## **BD Parental Control (Roditeljski nadzor za BD)/DVD Parental Control (Roditeljski nadzor za DVD)/Internet Video Parental Control (Roditeljski nadzor za internetski videozapis)**

Ako postavite roditeljski nadzor, određene scene mogu biti blokirane ili zamijenjene drugim scenama. Slijedite upute na zaslonu i unesite četveroznamenkastu lozinku.

## **Internet Video Unrated (Internetski videozapis bez dobnog ograničenja)**

Allow (Dopusti): Omogućava reprodukciju internetskih videozapisa bez dobnog ograničenja. Block (Blokiraj): Blokira reprodukciju internetskih videozapisa bez dobnog ograničenja.

# <span id="page-35-7"></span><span id="page-35-0"></span>*<u>A</u>* Music Settings **(Postavke glazbe)**

## **Super Audio CD Playback Layer (Reprodukcija sloja Super Audio CD diska)**

Super Audio CD: Reproducira sloj Super Audio CD diska. CD: Reproducira CD sloj.

## **Super Audio CD Playback Channels (Kanali reprodukcije Super Audio CD diska)**

DSD 2ch (DSD s 2 kanala): Reproducira 2-kanalno područje.

DSD Multi (Višekanalni DSD):

Reproducira višekanalno područje.

# <span id="page-35-4"></span><span id="page-35-1"></span>**System Settings (Postavke sustava)**

## <span id="page-35-6"></span>**OSD Language (Jezik zaslonskog prikaza)**

Služi za odabir jezika za zaslonske prikaze na uređaju za reprodukciju.

## <span id="page-35-2"></span>**Dimmer (Prigušivanje)**

Bright (Svijetlo): Snažno osvjetljenje. Dark (Tamno): Slabo osvjetljenje.

Off (Isključeno): Isključuje osvjetljenje tijekom reprodukcije. Niska razina osvjetljenja uvijek, osim tijekom reprodukcije.

## <span id="page-35-3"></span>**Control for HDMI (Kontrola za HDMI)**

On (Uključeno): Dostupne su sljedeće

- BRAVIA Sync značajke:
- Control for HDMI (Reprodukcija jednim dodirom)
- System Power-Off (Isključivanje sustava)
- Language Follow (Praćenje jezika)

Off (Isključeno): Isključuje funkciju.

## ې.<br>م

Pojedinosti potražite u priručniku s uputama koji ste dobili s televizorom ili komponentama. Da biste omogućili BRAVIA Sync značajke, uspostavite vezu s televizorom putem priključka HDMI OUT 1.

## **HDMI:Linked to TV-off (HDMI: povezivanje s isključivanjem televizora)**

- On (Uključeno): Automatski isključuje uređaj za reprodukciju i komponente kompatibilne s funkcijom HDMI kada priključeni televizor uđe u stanje pripravnosti (BRAVIA Sync).
- Off (Isključeno): Isključuje funkciju.

## <span id="page-36-0"></span>**AV Separation Output Mode (Način razdvajanja signala zvuka i slike)**

- On (Uključeno): Zasebno emitira videosignale putem priključka HDMI OUT 1, a audiosignale putem priključka HDMI OUT 2.
- Off (Isključeno): Istovremeno emitira videosignale i audiosignale i putem priključka HDMI OUT 1 i putem priključka HDMI OUT 2.

#### <span id="page-36-4"></span>**Quick Start Mode (Način rada za brzo pokretanje)**

- On (Uključeno): Skraćuje vrijeme pokretanja prilikom uključivanja uređaja za reprodukciju.
- Off (Isključeno): Smanjuje potrošnju energije u stanju pripravnosti.

## <span id="page-36-1"></span>**Auto Standby (Automatsko stanje pripravnosti)**

- On (Uključeno): Automatski vraća uređaj u stanje pripravnosti ako se dulje od 30 minuta ne pritisne nijedan gumb. Off (Isključeno): Isključuje funkciju.
- 

## **Auto Display (Automatski prikaz)**

- On (Uključeno): Automatski prikazuje informacije na zaslonu tijekom promjene prikazivanja naslova, načina slika, zvučnih signala itd.
- Off (Isključeno): Prikazuje informacije samo kada pritisnete DISPLAY.

## **Screen Saver (Čuvar zaslona)**

On (Uključeno): Uključuje funkciju čuvara zaslona. Slika čuvara zaslona prikazuje se ako se uređaj za reprodukciju ne koristi dulje od 10 minuta kada se na njemu prikazuje zaslonski prikaz. Off (Isključeno): Isključuje funkciju.

## <span id="page-36-5"></span>**Software Update Notification (Obavijest o ažuriranju softvera)**

- On (Uključeno): Postavlja uređaj za reprodukciju tako da prikazuje informacije o novijoj verziji softvera [\(stranica 32\).](#page-31-0)
- Off (Isključeno): Isključuje funkciju.

#### <span id="page-36-2"></span>**Gracenote Settings (Postavke za Gracenote)**

- Auto (Automatski): Automatski preuzima informacije o disku kada se reprodukcija diska zaustavi. Radi preuzimanja uspostavite vezu s mrežom.
- Manual (Ručno): Preuzima informacije o disku kada je odabrana mogućnost [Video Search] (Pretraživanje videozapisa) ili [Music Search] (Pretraživanje glazbe).

#### <span id="page-36-3"></span>**System Information (Informacije o sustavu)**

Prikazuje informacije o verziji softvera uređaja za reprodukciju i njegovu MAC adresu.

## **Software License Information (Informacije o softverskoj licenci)**

Prikazuje informacije o softverskoj licenci.

# <span id="page-37-1"></span><span id="page-37-0"></span>**Network Settings (Mrežne postavke)**

#### **Internet Settings (Internetske postavke)**

Najprije povežite uređaj za reprodukciju s mrežom. Pojedinosti potražite u odjeljku ["Korak 2: priprema za mrežnu](#page-16-1)  [vezu"](#page-16-1) [\(stranica 17\).](#page-16-1)

- Wired Setup (Ožičeno postavljanje): Odaberite tu mogućnost kada se povezujete sa širokopojasnim usmjerivačem putem LAN kabela.
- Wireless Setup(built-in) (Bežično postavljanje (ugrađeno)): Odaberite ovu mogućnost kada za uspostavu bežične mrežne veze koristite bežičnu LAN mrežu ugrađenu u uređaj za reprodukciju.
- View Network Status (Prikaz statusa mreže): Prikazuje trenutno stanje mreže.

## ٣ö

Dodatne informacije potražite na sljedećem web-mjestu te pogledajte najčešća pitanja:

Za korisnike u europskim državama **http://support.sony-europe.com/**

## **Network Connection Diagnostics (Dijagnostika mrežne veze)**

Da biste provjerili je li mrežna veza ispravno uspostavljena, možete pokrenuti dijagnostiku mreže.

## <span id="page-37-3"></span>**Connection Server Settings (Postavke poslužitelja za povezivanje)**

Određuje hoće li se prikazivati povezani poslužitelj ili ne.

## **Renderer Set-up (Postavljanje prikazivača)**

Automatic Access Permission

(Dopuštenje automatskog pristupa): Određuje hoće li biti dopušten automatski pristup s novopronađenog proizvoda kompatibilnog s DLNA kontrolerom.

Renderer Name (Naziv prikazivača): Prikazuje naziv uređaja za reprodukciju kako je naveden na drugim DLNA proizvodima na mreži.

## **Renderer Access Control (Kontrola pristupa prikazivaču)**

Prikazuje popis proizvoda kompatibilnih s DLNA kontrolerom i određuje hoće li biti omogućen pristup svakom od tih proizvoda putem ovog uređaja za reprodukciju.

## <span id="page-37-2"></span>**PARTY Auto Start (Automatsko pokretanje funkcije PARTY)**

On (Uključeno): Pokreće PARTY ili se uključuje u postojeći PARTY na zahtjev umreženog proizvoda kompatibilnog s funkcijom PARTY STREAMING.

Off (Isključeno): Isključuje funkciju.

## **Media Remote Device Registration (Registracija medijskog udaljenog uređaja)**

Registrira vaš "Udaljeni multimedijski uređaj" uređaj.

## **Registered Media Remote Devices (Registrirani medijski udaljeni uređaji)**

Prikazuje popis registriranih "Udaljeni multimedijski uređaj" uređaja.

## **Remote Start (Pokretanje na daljinu)**

On (Uključeno): Omogućava uključivanje sustava putem "Media Remote" uređaja. Off (Isključeno): Isključuje funkciju.

# <span id="page-38-2"></span><span id="page-38-0"></span>**Easy Setup (Jednostavno postavljanje)**

## **Easy Initial Settings (Jednostavne početne postavke)**

Pokreće [Easy Initial Settings] (Jednostavne početne postavke) radi podešavanja osnovnih postavki. Slijedite upute na zaslonu.

## **Easy Network Settings (Jednostavne mrežne postavke)**

Pokreće [Easy Network Settings] (Jednostavne mrežne postavke) radi podešavanja osnovnih postavki mreže. Slijedite upute na zaslonu.

# <span id="page-38-3"></span><span id="page-38-1"></span>**Resetting (Ponovno postavljanje)**

## **Reset to Factory Default Settings (Vraćanje na tvornički zadane postavke)**

Postavke uređaja za reprodukciju možete vratiti na tvornički zadane vrijednosti tako da odaberete skupinu postavki. Sve postavke unutar skupine bit će vraćene na početne vrijednosti.

## **Initialize Personal Information (Pokreni osobne podatke)**

Možete izbrisati osobne podatke pohranjene u uređaju za reprodukciju.

## <span id="page-39-2"></span><span id="page-39-0"></span>**Dodatne informacije**

# <span id="page-39-1"></span>**Otklanjanje poteškoća**

U slučaju bilo kakvih poteškoća tijekom korištenja uređaja za reprodukciju upotrijebite ovaj vodič za rješavanje poteškoća kao pomoć u otklanjanju problema prije nego se obratite servisu. Ako se bilo koji od problema nastavi pojavljivati, obratite se najbližem prodavaču tvrtke Sony.

## **Slika**

## **Nema slike ili se slika ne prikazuje pravilno.**

- , Provjerite jesu li svi kabeli dobro priključeni [\(stranica 14\)](#page-13-2).
- → Kontrolu za odabir ulaznog signala na televizoru postavite tako da se na zaslonu prikazuje signal s uređaja za reprodukciju.
- $\rightarrow$  Pritisnite gumb  $\blacksquare$  na uređaju za reprodukciju i držite ga pritisnutim dulje od 10 sekundi da biste rezoluciju videoizlaza vratili na najnižu rezoluciju.
- $\rightarrow$  U slučaju HDMI veza pokušajte učiniti sljedeće: **1**Isključite i ponovno uključite uređaj za reprodukciju. 2Isključite i ponovno uključite priključenu opremu. 3Isključite pa ponovno priključite HDMI kabel.
- , Priključak HDMI OUT povezan je s DVI uređajem koji ne podržava tehnologiju zaštite sadržaja.
- $\rightarrow$  U slučaju HDMI veza provjerite postavke za [Output Video Format] (Format izlaznog videozapisa) u značajci [Screen Settings] (Postavke zaslona) [\(stranica 33\)](#page-32-0).
- , Ako se emitiraju i analogni signali, mogućnost [BD-ROM 24p Output] (BD-ROM 24p izlaz) ili [DVD-ROM 24p Output] (DVD-ROM 24p izlaz) postavite na [Off] (Isključeno) u značajci [Screen Settings] (Postavke zaslona) [\(stranica 33\)](#page-32-1).
- $\rightarrow$  U slučaju BD-ROM diskova provjerite postavku [BD-ROM 24p Output] (BD-ROM 24p izlaz) u značajci [Screen Settings] (Postavke zaslona) [\(stranica 33\)](#page-32-1).

## **Zaslon prikaza na zaslonu automatski se mijenja u slučaju uspostave veze putem priključka HDMI OUT.**

**→** Ako je mogućnost [Control for HDMI] (Kontrola za HDMI) postavljena na [On] (Uključeno) [\(stranica 36\)](#page-35-3), jezik prikaza na zaslonu automatski se mijenja u skladu s postavkom jezika na priključenom televizoru (ako promijenite tu postavku na televizoru itd.)

# **Zvuk**

## **Nema zvuka ili se zvuk ne emitira pravilno.**

- , Provjerite jesu li svi kabeli dobro priključeni [\(stranica 14\).](#page-13-2)
- **→** Kontrolu za odabir ulaznog signala na AV pojačalu (prijemniku) postavite tako da se audiosignali uređaja za reprodukciju emitiraju s AV pojačala (prijemnika).
- $\rightarrow$  Ako se audiosignal ne emitira putem priključka DIGITAL OUT (OPTICAL/ COAXIAL)/HDMI OUT, provjerite postavke zvuka [\(stranica 34\).](#page-33-3)
- → U slučaju HDMI veza pokušajte učiniti sljedeće: 1Isključite i ponovno uključite uređaj za reprodukciju. 2Isključite i ponovno uključite priključenu opremu. 3Isključite pa ponovno priključite HDMI kabel.
- **→** Ako je u slučaju HDMI veze uređaj za reprodukciju povezan s televizorom putem AV pojačala (prijemnika), pokušajte HDMI kabel priključiti izravno u televizor. Pročitajte i priručnik s uputama isporučen uz AV prijemnik (pojačalo).
- $\rightarrow$  Zvuk se ne emitira ako ste AV pojačalo priključili na priključak HDMI OUT 1, a mogućnost [AV Separation Output Mode] (Način razdvajanja signala zvuka i slike) postavili na [On] (Uključeno) [\(stranica 37\).](#page-36-0) Postavite [AV Separation Output Mode] (Način razdvajanja signala zvuka i slike) na [Off] (Isključeno) ili AV pojačalo priključite na priključak HDMI OUT 2 (pogledajte "O načinu razdvajanja [signala zvuka i slike" \(stranica 16\).](#page-15-0)).
- , Priključak HDMI OUT povezan je s DVI uređajem (DVI priključci ne prihvaćaju audiosignale).
- , Uređaj priključen putem priključka HDMI OUT ne podržava audio format uređaja za reprodukciju. Provjerite postavke zvuka [\(stranica 34\)](#page-33-3).

## <span id="page-40-0"></span>**HD audio (Dolby Digital Plus, Dolby TrueHD, DTS-HD High Resolution Audio i DTS-HD Master Audio) ne emitira se putem bitstream prijenosa.**

- $\rightarrow$  Postavite mogućnost [BD Audio MIX Setting] (Postavka BD kombinacije zvuka) na [Off] (Isključeno) u značajci [Audio Settings] (Postavke zvuka) [\(stranica 34\)](#page-33-1).
- → Provjerite je li priključeno AV pojačalo (prijemnik) kompatibilno sa svakim formatom HD audiosignala.

#### **Ne emitira se interaktivni zvuk.**

**→** Postavite mogućnost [BD Audio MIX Setting] (Postavka BD kombinacije zvuka) na [On] (Uključeno) u značajci [Audio Settings] (Postavke zvuka) [\(stranica 34\)](#page-33-1).

## **Disk**

#### **Disk se ne reproducira.**

- $\rightarrow$  Disk je prljav ili zakošen.
- $\rightarrow$  Disk je okrenut na pogrešnu stranu. Disk umetnite tako da strana za reproduciranje bude okrenuta prema dolje.
- → Sadržaj na disku je u formatu koji se ne može reproducirati na ovom uređaju za reprodukciju [\(stranica 46\).](#page-45-2)
- **→** Uređaj za reprodukciju ne može reproducirati snimljeni disk koji nije finaliziran na pravilan način.
- **→** Regionalni kôd na BD ili DVD disku ne odgovara uređaju za reprodukciju.

# **USB uređaj**

## **Uređaj za reprodukciju ne prepoznaje USB uređaj priključen na uređaj za reprodukciju.**

- → Provjerite je li USB uređaj čvrsto priključen u USB priključak.
- , Provjerite nisu li USB uređaj ili kabel oštećeni.
- **→** Provjerite je li USB uređaj uključen.
- **→** Ako je USB uređaj povezan putem USB koncentratora, USB uređaj priključite izravno u uređaj za reprodukciju.

# **SEN (Sony Entertainment Network)**

## **Slika ili zvuk slabe su kvalitete ili je na nekim programima primjetan gubitak pojedinosti, osobito tijekom ubrzanog kretanja ili tamnih scena.**

- $\rightarrow$  Kvaliteta slike/zvuka može biti slaba ovisno o davateljima internetskog sadržaja.
- **→** Kvaliteta slike i zvuka može se povećati promjenom brzine veze. Preporučujemo brzinu veze od najmanje 2,5 Mb/s za videosadržaje standardne rezolucije (10 Mb/s za videosadržaje visoke rezolucije).
- **→** Neki videozapisi ne sadrže zvuk.

## **Slika je mala.**

 $\rightarrow$  Pritisnite  $\uparrow$  za povećanje prikaza.

# **Skype**

## **Čuje se jako zujanje ili buka.**

- → Smanjite jačinu zvuka na priključenom televizoru.
- , Pokušajte web-kameru s mikrofonom postaviti dalje od zvučnika priključenog televizora.

# **Mrežna veza**

## **Uređaj za reprodukciju ne može se povezati s mrežom.**

, Provjerite mrežnu vezu [\(stranica 17\)](#page-16-1)  i mrežne postavke [\(stranica 38\).](#page-37-1)

## **Ne možete povezati računalo s internetom nakon što izvršite [Wi-Fi Protected Setup (WPS)] (Zaštićeno postavljanje Wi-Fi veze (WPS)).**

**→** Bežične postavke usmjerivača mogu se automatski promijeniti ako prije prilagodbe postavki usmjerivača koristite funkciju zaštićenog postavljanja Wi-Fi veze. U tom slučaju promijenite bežične postavke računala u skladu s tim.

## **Ne možete povezati uređaj za reprodukciju s bežičnim LAN usmjerivačem.**

- , Provjerite je li bežični LAN usmjerivač ukliučen.
- → Ovisno o okruženju upotrebe, uključujući materijal od kojeg je izrađen zid, uvjete prijema radiovalova ili prepreke između uređaja za reprodukciju i bežičnog LAN usmjerivača, udaljenost za komunikaciju možda će biti manja. Postavite uređaj za reprodukciju i bežični LAN usmjerivač bliže jedan drugom.

, Uređaji koji koriste frekvencijski pojas od 2,4 GHz, poput mikrovalne pećnice te Bluetooth ili digitalnih bežičnih uređaja, mogu prekidati komunikaciju. Uređaj za reprodukciju premjestite dalje od takvih uređaja ili isključite uređaje.

## **Željeni bežični usmjerivač ne prikazuje se na popisu bežičnih mreža.**

**→** Pritisnite RETURN za povratak na prethodni zaslon i pokušajte ponoviti postupak [Wireless Setup(built-in)] (Bežično postavljanje (ugrađeno)). Ako željeni bežični usmjerivač i dalje nije otkriven, odaberite [Manual registration] (Ručna registracija).

**Prilikom uključivanja uređaja za reprodukciju na zaslonu se prikazuje poruka [A new software version is available.**  Please go to the "Setup" section of the menu and select "Network update" to perform the **update.] (Dostupna je nova verzija softvera. Da biste izvršili ažuriranje, prijeđite na odjeljak "Setup" (Postavljanje) u izborniku i odaberite "Network update" (Ažuriranje putem mreže)).**

 $\rightarrow$  U odjeljku "Network Update [\(Ažuriranje putem mreže\)"](#page-31-3)  [\(stranica 32\)](#page-31-3) potražite informacije o ažuriranju uređaja za reprodukciju na noviju verziju softvera.

## **Ne možete pokrenuti funkciju PARTY STREAMING.**

, Provjerite je li mogućnost [PARTY Auto Start] (Automatsko pokretanje funkcije PARTY) postavljena na [On] (Uključeno) u značajci [Network Settings] (Mrežne postavke) [\(stranica 38\).](#page-37-2)

# <span id="page-42-0"></span>**"Control for HDMI (Kontrola za HDMI)" (BRAVIA Sync)**

## **Funkcija [Control for HDMI] (Kontrola za HDMI) (Kontrola za HDMI) ne radi (BRAVIA Sync).**

- , Provjerite je li televizor priključen putem priključka HDMI OUT 1. Ako je televizor priključen putem priključka HDMI OUT 2, funkcija BRAVIA Sync je onemogućena.
- , Provjerite je li mogućnost [Control for HDMI] (Kontrola za HDMI) postavljena na [On] (Uključeno) [\(stranica 36\)](#page-35-3).
- $\rightarrow$  Ako promijenite HDMI vezu, isključite uređaj za reprodukciju i ponovo ga uključite.
- → Ako je došlo do nestanka struje, mogućnost [Control for HDMI] (Kontrola za HDMI) postavite na [Off] (Isključeno), a zatim mogućnost [Control for HDMI] (Kontrola za HDMI) postavite na [On] (Uključeno) [\(stranica 36\)](#page-35-3).
- **→** Provjerite sljedeće i pogledajte priručnik s uputama isporučen uz komponentu.
	- Povezana je komponenta kompatibilna s funkcijom [Control for HDMI] (Kontrola za HDMI).
	- Postavke povezane komponente za funkciju [Control for HDMI] (Kontrola za HDMI) ispravne su.
- $\rightarrow$  Ako ste uređaj za reprodukciju povezali s televizorom putem AV pojačala (prijemnika),
	- a AV pojačalo (prijemnik) nije kompatibilno s funkcijom [Control for HDMI] (Kontrola za HDMI), možda nećete moći upravljati televizorom pomoću uređaja za reprodukciju.
	- Ako promijenite HDMI vezu, isključite i ponovo priključite kabel za napajanje, a ako je došlo do nestanka struje, pokušajte učiniti sljedeće: ①Kontrolu za odabir ulaznog signala na AV pojačalu (prijemniku) postavite tako da se na zaslonu televizora prikazuje slika s uređaja za reprodukciju. 2Postavite mogućnost [Control for HDMI] (Kontrola za HDMI) na [Off] (Isključeno), a zatim mogućnost [Control for HDMI] (Kontrola za HDMI) postavite na [On] (Uključeno) [\(stranica 36\)](#page-35-3). Pročitajte priručnik s uputama isporučen uz AV prijemnik (pojačalo).

## **Funkcija System Power-Off (Isključivanje sustava) ne radi (BRAVIA Sync).**

, Provjerite jesu li mogućnosti [Control for HDMI] (Kontrola za HDMI) i [HDMI:Linked to TV-off] (HDMI: povezivanje s isključivanjem televizora) postavljene na [On] (Uključeno) [\(stranica 36\)](#page-35-4).

# **Ostalo**

## **Reprodukcija ne započinje od početka sadržaja.**

**→** Pritisnite OPTIONS i zatim odaberite [Play from start] (Reproduciraj od početka).

## <span id="page-43-0"></span>**Reprodukcija ne započinje od mjesta nastavka na kojem ste prekinuli reprodukciju.**

- **→** Ovisno o disku, mjesto nastavka može se izbrisati iz memorije u sljedećim slučajevima:
	- kada otvorite ladicu diska
	- kada prekinete vezu s USB uređajem
	- kada reproducirate drugi sadržaj
	- kada isključite uređaj za reprodukciju.

## <span id="page-43-1"></span>**Ladica za disk se ne otvara, a na zaslonu na**  prednjoj ploči prikazuje se "LOCK" ili "DON".

- → Ako se prikazuje "LOCK", uređaj za reprodukciju je zaključan. Kako biste poništili zaključavanje gumba, držite pritisnutim gumb na uređaju za reprodukciju sve dok se na zaslonu na prednjoj ploči ne prikaže "UNLOCK" [\(stranica 9\)](#page-8-3).
- $\rightarrow$  Ako se prikaže "D ON", obratite se prodavaču proizvoda tvrtke Sony ili lokalnom ovlaštenom servisu proizvoda tvrtke Sony.

## **Ladica za disk ne otvara se i ne možete izvaditi disk čak ni kada pritisnete**  $\triangle$ **.**

→ Pokušajte učiniti sljedeće: ①Pritisnite  $gumbe \triangleq i$  na uređaju za reprodukciju i držite ih pritisnutima dulje od 10 sekundi, sve dok se ladica ne otvori. 2Izvadite disk. 3Ako se na zaslonu na prednjoj ploči prikazuje "OPEN", pritisnite gumb  $\mathsf{l}/\mathsf{U}$  na uređaju za reprodukciju i držite ga pritisnutim dulje od 10 sekundi, sve dok se uređaj za reprodukciju ne isključi.

## **Na zaslonu na prednjoj ploči prikazuje**  se "Exxxx" ili "TEMP".

- $\rightarrow$  Ako se prikazuje "Exxxx", obratite se najbližem prodavaču proizvoda tvrtke Sony ili lokalnom ovlaštenom servisu proizvoda tvrtke Sony te navedite kod pogreške.
- → Ako se prikazuje "TEMP", pokušate učiniti sljedeće: 1Provjerite nisu li ventilacijski otvori na stražnjoj strani uređaja za reprodukciju blokirani. 2Postavite uređaj za reprodukciju na dovoljno prozračno mjesto kako u unutrašnjosti uređaja za reprodukciju ne bi došlo do nakupljanja topline.

## **Uređaj za reprodukciju ne reagira na pritiskanje bilo kojeg gumba.**

- → Unutar uređaja za reprodukciju nakupila se vlaga [\(stranica 3\)](#page-2-1).
- $\rightarrow$  Pritisnite gumb  $\mathsf{l}/\mathsf{U}$  na uređaju za reprodukciju i držite ga pritisnutim dulje od 10 sekundi, sve dok se ne isključe indikatori na zaslonu na prednjoj ploči.

Ako uređaj za reprodukciju i dalje ne reagira na pritiskanje bilo kojeg gumba, isključite i zatim ponovno priključite kabel za napajanje.

# <span id="page-44-0"></span>**Specifikacije**

#### **Sustav**

**Laser:** poluvodički laser

## **Ulazi i izlazi**

#### (**Naziv priključka:** vrsta priključka / izlazna razina /

impedancija prilikom učitavanja) **LINE OUT R-AUDIO-L:** cinčni priključak / 2 Vrms /

10 kilooma

## **DIGITAL OUT (OPTICAL):**

optički izlazni priključak / –18 dBm (valna duljina 660 nm)

## **DIGITAL OUT (COAXIAL):**

cinčni priključak / 0,5 Vp-p / 75 oma

## **HDMI OUT:**

HDMI standardna 19-pinska prikliučnica

## **LINE OUT VIDEO:**

cinčni priključak / 1,0 Vp-p / 75 oma **LAN (100):**

100BASE-TX terminal

## **USB:**

USB priključak vrste A (za priključivanje USB memorije, čitača memorijskih kartica, digitalnog fotoaparata i digitalne videokamere)

## **Bežična mreža**

#### **Standard bežične LAN mreže:**

IEEE802.11b/g/n

**Frekvencijski pojas:**

pojas od 2,4 GHz: kanali 1 – 13

**Modulacija:**

DS-SS modem i OFDM modem

## **Općenito**

## **Preduvjeti napajanja:**

220 do 240 V izmjenične struje, 50/60 Hz **Potrošnja energije:** 21 W

## **Dimenzije (pribl.):**

 $430$  mm  $\times$  193 mm  $\times$  42 mm (širina/dubina/visina), uključujući ispupčene dijelove

#### **Težina (pribl.):**

1,9 kg

#### **Radna temperatura:**

5 ºC do 35 ºC **Raspon vlage:** 25 % do 80 %

## <span id="page-45-0"></span>**Isporučena dodatna oprema**

Daljinski upravljač (1) R6 baterije (veličina AA) (2) Dizajn i specifikacije podložni su promjeni bez prethodne obavijesti.

## <span id="page-45-2"></span><span id="page-45-1"></span>**Diskovi koji se mogu reproducirati**

<span id="page-45-6"></span><span id="page-45-4"></span><span id="page-45-3"></span>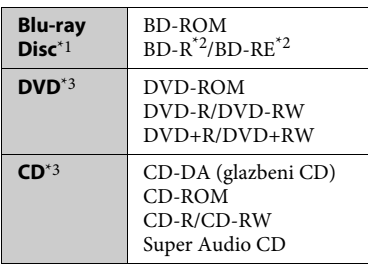

<span id="page-45-5"></span>\*1 Budući da su specifikacije Blu-ray diskova nove i mijenjaju se, neki diskovi možda se neće moći reproducirati ovisno o vrsti diska i verziji.

Izlaz zvuka razlikuje se ovisno o izvoru, povezanom izlaznom priključku i

- odabranim postavkama zvuka. $^{\ast 2}$  BD-RE: ver.2.1 BD-R: ver.1.1, 1.2, 1.3 uključujući organsku vrstu pigmenta BD-R (vrsta LTH) BD-R diskovi snimljeni na računalu ne mogu se reproducirati ako je postscriptove
- moguće snimiti.  $\ ^{\ast 3}$  CD ili DVD disk neće se reproducirati ako nije pravilno finaliziran. Dodatne informacije potražite u priručniku s uputama priloženom uz uređaj za snimanje.

## **Diskovi koji se ne mogu reproducirati**

- BD-ovi sa spremnikom
- BDXL-ovi
- DVD-RAM-ovi
- HD DVD-ovi
- DVD Audio diskovi
- PHOTO CD-ovi
- Podatkovni dio CD-dodataka
- Super VCD-ovi
- Zvučni materijal na DualDisk diskovima

## **Napomena o diskovima**

Proizvod je dizajniran za reprodukciju diskova koji su usklađeni sa standardom Compact Disc (CD). DualDisc diskovi i neki glazbeni diskovi šifrirani tehnologijama za zaštitu autorskih prava nisu usklađeni sa standardom Compact Disc (CD), što znači da se takvi diskovi ne mogu reproducirati na ovom proizvodu.

## **Napomena u vezi reprodukcije BD/DVD diskova**

Proizvođači softvera možda su namjerno postavili neke operacije vezane uz reprodukciju BD/DVD diskova. Budući da ovaj uređaj za reprodukciju reproducira BD/DVD diskove u skladu sa sadržajem diska koji su oblikovali proizvođači softvera, neke značajke reprodukcije neće biti dostupne.

## **Napomena vezana uz dvoslojne BD/DVD diskove**

Slika i zvuk koji se reproduciraju mogu se trenutačno prekinuti pri prebacivanju slojeva.

## <span id="page-45-7"></span>**Regionalni kôd (samo BD-ROM/DVD VIDEO)**

Uređaj za reprodukciju ima regionalni kôd otisnut na stražnjoj strani uređaja, a reproducira samo BD-ROM/DVD VIDEO diskove označene identičnim regionalnim kodovima ili simbolom **(@** 

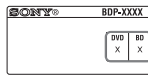

Regionalni kôd

# <span id="page-46-0"></span>**Vrste datoteka koje se mogu reproducirati**

#### **Video (Videozapis)**

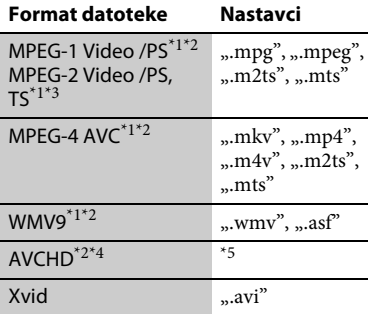

#### **Music (Glazba)**

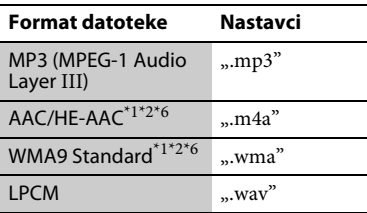

## **Photo (Fotografija)**

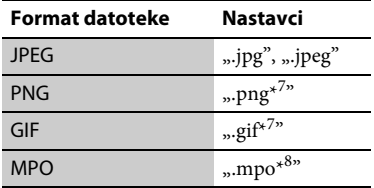

\*1 Uređaj za reprodukciju ne reproducira

- datoteke sa sustavom zaštite kao što je DRM. $^{\ast 2}$ Uređaj za reprodukciju ne može reproducirati datoteke ovog formata
- smještene na DLNA poslužitelju.<br>Uređaj za reprodukciju može reproducirati samo videosadržaje standardne rezolucije smještene na DLNA poslužitelju.
- \*4 Uređaj za reprodukciju može reproducirati datoteke u formatu AVCHD ver. 2.0
- $^{\ast_{5}}$ (AVCHD 3D/Progressive). $^{\ast_{5}}$ Uređaj za reprodukciju reproducira datoteke formata AVCHD koje su snimljene pomoću digitalnog fotoaparata i sl. Disk formata AVCHD ne može se
- reproducirati ako nije pravilno finaliziran. $^{\ast_{6}}$ Uređaj za reprodukciju ne reproducira kodirane datoteke, npr. u formatu Lossless.<br>Uređaj za reprodukciju ne reproducira
- 
- animirane PNG ni animirane GIF datoteke. $^{\ast8}$ U slučaju MPO datoteka koje nisu u 3D formatu prikazuje se ključna riječ ili prva slika.

## $\mathbf{A}$

- Neke datoteke neće se reproducirati ovisno o formatu datoteke, šifriranju datoteke, stanju snimke ili stanju DLNA DLNA poslužitelja.
- Neke datoteke snimljene ili uređene na računalu neće se reproducirati.
- Uređaj za reprodukciju može prepoznati sljedeće datoteke ili mape na BD, DVD, CD diskovima i USB uređajima:
	- do mapa u 9. sloju, uključujući korijensku mapu
	- do 500 datoteka/mapa u jednom sloju
- Uređaj za reprodukciju može prepoznati sljedeće datoteke ili mape pohranjene na DLNA poslužitelju:
	- do mapa u 19. sloju
	- do 999 datoteka/mapa u jednom sloju
- Neki USB uređaji ne funkcioniraju s ovim uređajem za reprodukciju.
- Uređaj za reprodukciju može prepoznati uređaje MSC (klasa masovne pohrane) kao što je flash memorija ili HDD, uređaje SICD (engl. Still Image Capture Devices) i tipkovnicu 101 (samo prednji USB priključak).
- Da biste izbjegli oštećenje podataka na USB memorijama ili uređajima, isključite uređaj za reprodukciju pri priključivanju ili isključivanju USB memorije ili uređaja.
- Uređaj za reprodukciju možda će videozapise velike brzine prijenosa s podatkovnog CD diska reproducirati uz poteškoće. Preporučuje se da se takve datoteke reproduciraju pomoću podatkovnog DVD ili BD diska.

# **O sigurnosti bežične LAN mreže Napomene o diskovima**

Budući da se komunikacija putem funkcije bežične LAN mreže uspostavlja radiovalovima, bežični signal može biti podložan presretanju. Da bi se zaštitila bežična komunikacija, uređaj za reprodukciju podržava razne sigurnosne funkcije. Obavezno pravilno konfigurirajte sigurnosne postavke u skladu sa svojim mrežnim okruženjem.

## **Bez zaštite**

Premda se postavke mogu jednostavno postaviti, svatko može presresti bežičnu komunikaciju ili neovlašteno pristupiti vašoj bežičnoj mreži, čak i bez sofisticiranih alata. Imajte na umu da postoji rizik od neovlaštenog pristupa ili presretanja podataka.

## <span id="page-47-0"></span>**WEP**

WEP primjenjuje zaštitu na komunikaciju da bi se spriječilo presretanje komunikacije ili upadanje u bežičnu mrežu. WEP je naslijeđena sigurnosna tehnologija koja omogućava povezivanje starijih uređaja koji ne podržavaju TKIP/AES.

## <span id="page-47-2"></span>**WPA-PSK (TKIP), WPA2-PSK (TKIP)**

TKIP je sigurnosna tehnologija razvijena radi ispravljanja manjkavosti tehnologije WEP. TKIP jamči višu razinu sigurnosti od tehnologije WEP.

## <span id="page-47-1"></span>**WPA-PSK (AES), WPA2-PSK (AES)**

AES je sigurnosna tehnologija koja koristi napredan način zaštite različit od tehnologija WEP i TKIP.

AES jamči višu razinu sigurnosti nego tehnologija WEP i TKIP.

• Da bi disk ostao čist, pridržavajte ga za rub. Ne dodirujte površinu. Prašina, otisci prstiju ili ogrebotine na disku mogu uzrokovati njegov nepravilan rad.

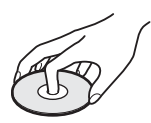

- Disk nemojte izlagati izravnoj Sunčevoj svjetlosti ili izvorima topline, primjerice dovodima toplog zraka, ni ostavljati u automobilu na izravnoj Sunčevoj svjetlosti jer unutra temperatura može znatno porasti.
- Nakon reprodukcije pohranite disk u kutiju.
- Disk čistite krpom za čišćenje. Disk brišite od središta prema rubu.

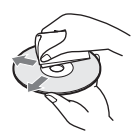

- Nemojte koristiti otapala kao što su benzin i razrjeđivač, sredstva za čišćenje diskova/ leća dostupna na tržištu ili antistatičke raspršivače namijenjene za gramofonske ploče.
- Ako ste ispisali oznaku diska, prije reprodukcije pričekajte da se oznaka osuši.
- Nemojte koristiti sljedeće diskove.
	- Disk za čišćenje leće.
	- Disk koji nije uobičajenog oblika (na primjer, karta ili srce).
	- Disk s oznakom ili naljepnicom.
	- Disk za koji je pričvršćena celofanska traka ili naljepnica.
- Nemojte obnavljati stranu diska za reprodukciju da biste uklonili površinske ogrebotine.

# **Šifre televizora kojima je moguće upravljati**

Pritisnite i zadržite gumb -TV- $\mathbf{I}/\mathbf{U}$  te pomoću brojčanih gumba upišite šifru proizvođača televizora

Ako je navedeno više šifri, pokušajte ih unositi jednu po jednu dok ne pronađete valjanu šifru za svoj televizor.

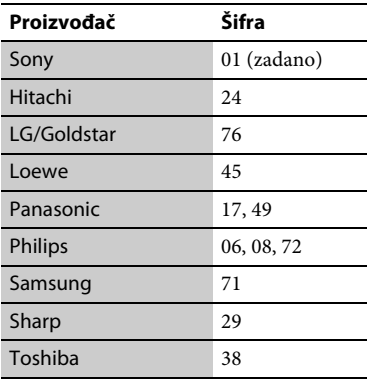

# <span id="page-48-0"></span>**Popis jezičnih kodova**

Pojedinosti potražite u odjeljku ["BD/](#page-34-5) [DVD Viewing Settings \(Postavke gledanja](#page-34-5)  [sadržaja BD/DVD diska\)" \(stranica 35\).](#page-34-5) Jezične kratice odgovaraju standardu ISO 639: 1988 (E/F) standard.

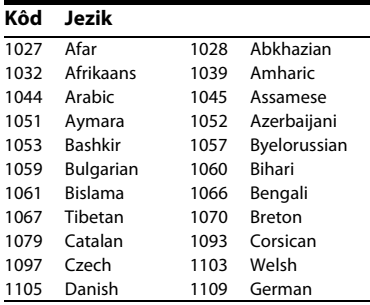

## **Kôd Jezik**

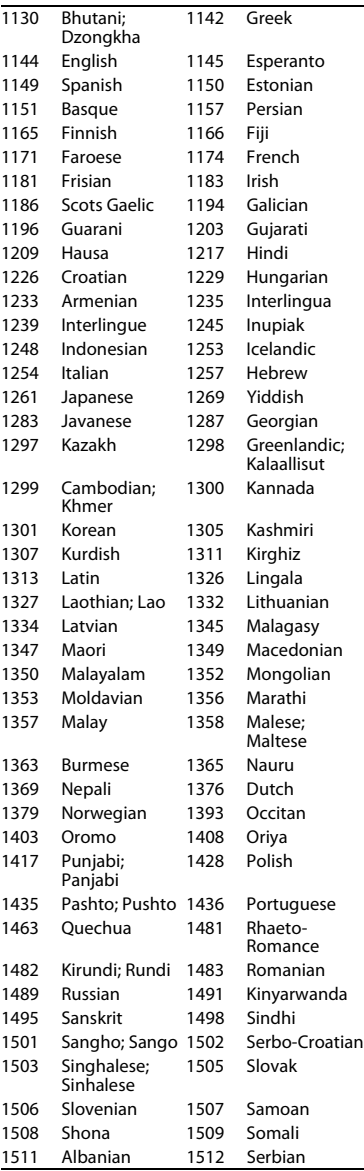

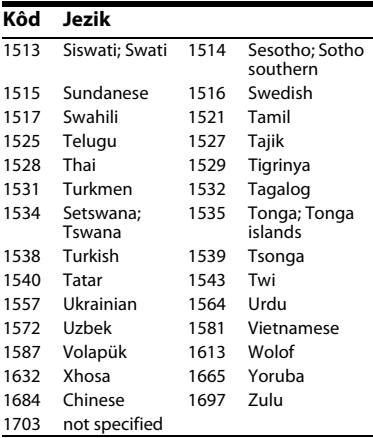

# **Roditeljski nadzor / regionalni kod**

Pojedinosti potražite u odjeljku "Parental [Control Area Code \(Regionalni kod](#page-35-5)  [roditeljskog nadzora\)" \(stranica 36\).](#page-35-5)

 $\overline{\phantom{a}}$ 

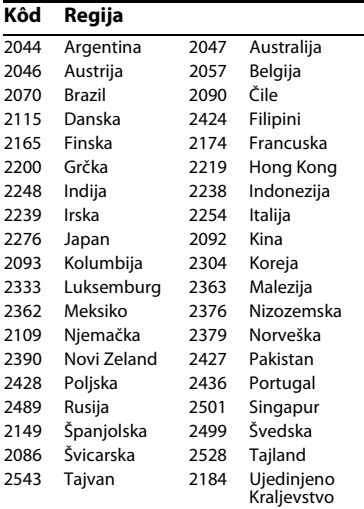

# **Kazalo**

# **Brojevi**

[3D 11,](#page-10-0) [20](#page-19-1) 3D Output Setting [\(Postavka 3D izlaza\) 32](#page-31-4) 4K Output [\(4K izlaz\) 33](#page-32-2)

# **A**

[AUDIO 11](#page-10-1) Auto Standby [\(Automatsko stanje](#page-36-1)  pripravnosti) 37 [Ažuriranje 32](#page-31-3) [Ažuriranje softvera 32](#page-31-3)

# **B**

[BD-LIVE 19](#page-18-2) [BD-R 46](#page-45-3) [BD-RE 46](#page-45-3) [Bitstream 41](#page-40-0) [Blu-ray Disc 46](#page-45-4) [BONUSVIEW 19](#page-18-2) [BRAVIA Sync 43](#page-42-0)

# **C**

[CD 46](#page-45-5) [Control for HDMI](#page-35-3)  (Kontrola za [HDMI\) 36,](#page-35-3) [43](#page-42-0)

## **D**

[Daljinski upravljač 11](#page-10-2) Deep Colour [\(Duboka boja\) 33](#page-32-3) Dimmer [\(Prigušivanje\) 36](#page-35-2) [Diskovi koji se mogu](#page-45-1)  reproducirati 46 [DLNA 22,](#page-21-0) [38](#page-37-3) [Dolby Digital 34](#page-33-2) [DSD Output Mode](#page-33-4)  (Način izlaza za DSD) 34 [DTS 34](#page-33-5) [DVD 46](#page-45-6)

# **G**

[Gracenote 23](#page-22-0) [Gracenote Settings](#page-36-2)  (Postavke za Gracenote) 37 [Gumbi u boji 11](#page-10-3)

# **H**

[HDMI 33,](#page-32-0) [34](#page-33-6) [HOME 12,](#page-11-0) [31](#page-30-2)

# **I**

Informacije [o reprodukciji 20](#page-19-0) Internetski [preglednik 27](#page-26-2) [Internetski sadržaji 21](#page-20-2) [IP Content NR Pro](#page-24-0)  (Profesionalno smanjenje šuma IP sadržaja) 25

# **J**

[Jednostavno](#page-17-1)  [postavljanje 18,](#page-17-1) [39](#page-38-2)

# **M**

MAC address [\(MAC adresa\) 37](#page-36-3) [Mrežne postavke 38](#page-37-1)

## **N**

[Nastavak 12,](#page-11-1) [44](#page-43-0) Network Update [\(Ažuriranje putem](#page-31-3)  mreže) 32

# **O**

[OPTIONS 12](#page-11-2) OSD Language (Jezik [zaslonskog prikaza\) 36](#page-35-6) Otklanjanje [poteškoća 40](#page-39-2)

# **P**

PARTY [STREAMING 22](#page-21-1) [Početni izbornik 31](#page-30-2) [Ponovno postavlja](#page-38-3)  uređaj za reprodukciju. 39 Ponovno [postavljanje 39](#page-38-3) [POP UP/MENU 12](#page-11-3) [Postavke glazbe 36](#page-35-7) Postavke gledanja [sadržaja BD/DVD](#page-34-5)  diska 35 [Postavke roditeljskog](#page-34-6)  nadzora 35 [Postavke sustava 36](#page-35-4) [Postavke zaslona 32](#page-31-2) [Postavke zvuka 34](#page-33-3) [Postavljanje 31](#page-30-2) Povezivanje AV pojačalo [\(prijemnik\) 15](#page-14-0) [Mreža 17](#page-16-2) [Televizor 14](#page-13-3)

# **Q**

Quick Start Mode [\(Način rada za brzo](#page-36-4)  pokretanje) 37

# **R**

[Regionalni kôd 46](#page-45-7) [Roditeljski nadzor 35](#page-34-6)

# **S**

[SEN 12,](#page-11-4) [21](#page-20-3) [Skype 29](#page-28-1) [Software update](#page-36-5)  (Ažuriranje softvera) 37 [SUBTITLE 11](#page-10-4)

# **T**

[TOP MENU 12](#page-11-5) [TV Screen Size Setting](#page-31-5)  for 3D (Postavka veličine zaslona televizora za 3D) 32 [TV Type \(Vrsta](#page-31-6)  televizora) 32

**U**

[USB 21](#page-20-4)

## **W**

[WEP 48](#page-47-0) [WPA2-PSK \(AES\) 48](#page-47-1) [WPA2-PSK \(TKIP\) 48](#page-47-2) [WPA-PSK \(AES\) 48](#page-47-1) [WPA-PSK \(TKIP\) 48](#page-47-2)

# **Z**

[Zaključavanje](#page-8-3)  [gumba 9,](#page-8-3) [44](#page-43-1) [Zaslon 12](#page-11-6)

Softver ovog uređaja za reprodukciju mogao bi se ažurirati u budućnosti. Informacije o dostupnim ažuriranjima i najnovije upute za rukovanje možete pronaći na sljedećem web-mjestu.

Za korisnike u europskim državama

# http://support.sony-europe.com/

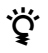

Da biste pronašli korisne savjete i informacije o proizvodima i uslugama tvrtke Sony, posjetite sljedeće web-mjesto: www.sony-europe.com/myproduct/

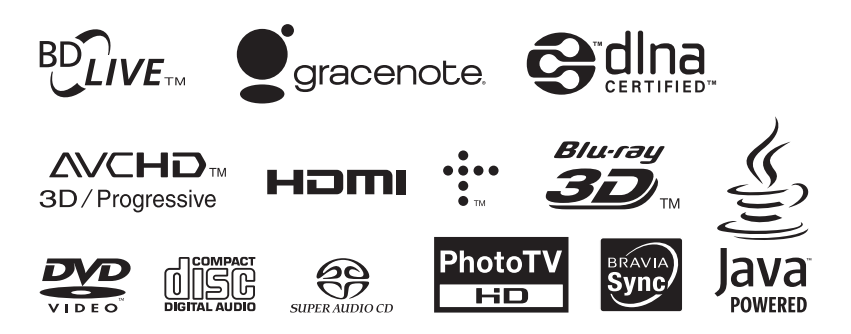

http://www.sony.net/

Tiskano na papiru koji sadrži najmanje 70% recikliranog papira pomoću tinte na bazi biljnog ulja koja ne sadrži hlapljive organske spojeve.

4-418-507-**11**(2) (CR)

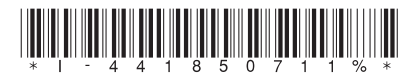

© 2012. Sony Corporation